# Blue-Bot

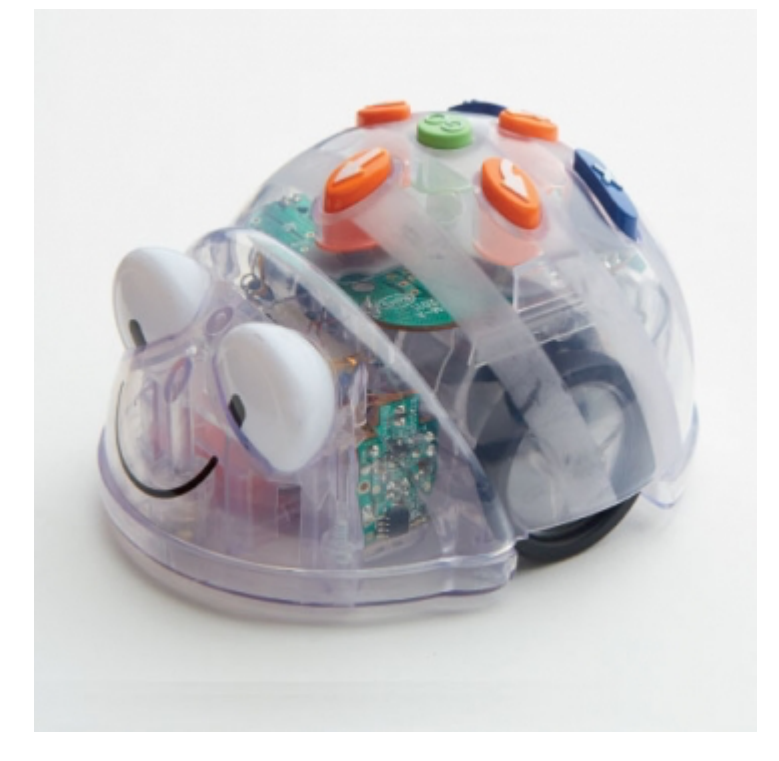

# Einführung in das Programmieren in der 1. und 2. Klasse

Erstellt von Kerstin Stieber, Januar 2019, bearbeitet September 2020

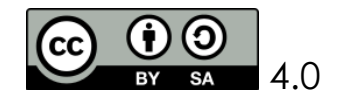

# *Vorbemerkungen*

Der Blue-Bot ist ein Bodenroboter, der entweder direkt über seine Tasten oder über die dazugehörige App gesteuert werden kann. Das direkte Eingeben von Wegen hilft Kindern das räumliche Vorstellungsvermögen und vorausschauendes logisches Denken zu entwickeln und zu schulen. Vor allem für jüngere Kinder ist der Blue-Bot "greifbarer" als direkt am Computer oder Tablet eine Figur über einen Parcours zu steuern. Aus diesem Grund ist der Einsatz in der ersten (2. Halbjahr) und zweiten Klasse der Grundschule zu empfehlen.

Im folgenden Konzept wird eine Möglichkeit beschrieben, wie man das Programmieren mit dem Blue-Bot einführen kann. Hauptsächlich wurden hierfür Mathematik- und Sportstunden verwendet.

Die Blue-Bots wurden mit dazugehörigen Matten beim *Stadtmedienzentrum Mannheim (http://www.stadtmedienzentrum-mannheim.de)* entliehen. Weiter wurden selbsthergestellte Matten verwendet, die aus transparenten Tischtüchern aus dem Baumarkt hergestellt wurden.

# *Bezüge zum Bildungsplan 2016, Baden-Württemberg*

Die Kultusministerkonferenz verabschiedete 2017 das Strategiepapier "Bildung in der digitalen Welt", worin die digitale Bildung, beginnend mit der Primarstufe, integrativ in alle Fachcurricula umgesetzt werden soll.

Neben den zwei Säulen, "Chancen und Risiken des Internet" und "Kreativer Umgang mit digitalen Endgeräten", wird nun auch die dritte Säule, "einfaches Programmieren in der Grundschule", angesprochen.

Schon daraus ergibt sich die Begründung für das Erlernen einfacher Programmierungen in der Grundschule.

Des Weiteren werden folgende Inhalte/ Ziele/ Kompetenzen aus dem Bildungsplan 2016 von Baden-Württemberg verfolgt.

# *Mathematik*

- einfache räumliche Beziehungen erkennen und beschreiben
- den Verlauf von Wegen verfolgen und Wege nach Beschreibung gehen
- Größenvorstellungen aufbauen

# *Sachunterricht*

- unterschiedliche Erfahrungen mit verschiedenen Medien machen
- Vielfalt der Nutzungsmöglichkeiten von Medien bewusst machen

Bewegung, Spiel und *Sport*

- Körperpositionen im Raum wahrnehmen
- sich im Spielraum orientieren
- bei Bewegungsabläufen helfen, einander führen

Darüber hinaus werden *überfachliche Kompetenzen* geschult, wie z.B.

- Zusammenhänge erkennen, nutzen und auf ähnliche Sachverhalte übertragen (Problemlösen)
- eigene Vorgehensweisen beschreiben, Lösungswege anderer verstehen und reflektieren (Kommunizieren)
- Wege in die "Programmiersprache" übersetzen (Modellieren)
- Darstellungen von Programmierungen vergleichen, auswählen und nutzen (Darstellen)
- Fehler finden und alternative Lösungen suchen
- erkennen, dass es mehrere Lösungen gibt und es nicht nur falsch und richtig gibt
- erkennen, dass Lösung evtl. direkt oder umständlich bzw. lang oder kurz sein können
- aktive Zusammenarbeit mit Mitschülern, fairer Umgang in der Gruppe
- verbalisieren von Aufgaben und Lösungsmöglichkeiten
- erkennen von Mustern in Aufgabenstellungen und Kombinieren von Lösungsmöglichkeiten

# *Was bedeutet programmieren?*

Doch was heißt überhaupt programmieren? Die Schülerinnen und Schüler (im weiteren SuS) sollen in der Grundschule keine speziellen Programmiersprachen erlernen. Sie können sich allerdings schon Gedanken darüber machen, wie ein Computer funktioniert und dass dieser eigentlich nur das ausführt, was wir ihm sagen.

Über die enaktive Ebene, die Kinder programmieren sich gegenseitig, wird das Programmieren handelnd umgesetzt.

Programmieren heißt also nichts anderes, als jemandem oder einem Gerät zu sagen, was es tun soll. Dies tut man mit Hilfe von Befehlen. Hat man einen festen Ablauf von Befehlen, damit ein Gerät funktioniert, so ist das ein Algorithmus.

Von der enaktiven Ebene kann man bei den Blue-Bots nun sehr schön auf die ikonische Ebene wechseln, um in der weiteren Schullaufbahn dann auf die symbolische Ebene (eine Scriptsprache) zu wechseln.

Programme, die z.B. am Tablet geschrieben wurden, wirken sich wieder auf den Blue-Bot aus, indem er sich in Bewegung setzt. So kann bei den Kindern ein Verständnis geweckt werden, wie unsere technische Welt funktioniert.

*Programmieren*: ich sage einem Gerät, was es tun soll

*Algorithmus/ Code*: ein fester Ablauf von Befehlen

*Bug*: Fehler im Ablauf

*Debuggen:* Fehler im Ablauf finden und verbessern

Die folgenden Stundenskizzen sind eine Möglichkeit zur Einführung in das Programmieren mit Hilfe von "Body coding" und der Blue-Bots.

# *"Body coding" im Sportunterricht*

Zu Beginn der Einheit "Einführung in das Programmieren" können im Sportunterricht kleine Spiele durchgeführt werden, die das Programmieren anbahnen, ohne dies konkret zu benennen.

# **Roboter-Spiel**

Ein Kind wird zum Roboter, ein anderes Kind zum "Programmierer". Durch leichtes Antippen auf den Rücken werden Befehle gegeben.

Oberer mittlerer Rücken: vorwärts Unterer mittlerer Rücken: rückwärts Rechte Schulter: Vierteldrehung nach rechts Linke Schulter: Vierteldrehung nach links

Wichtig: Ein Antippen bedeutet ein Schritt!

Nun gibt es mehrere Möglichkeiten, den Roboter zu steuern.

*Variante A*: Zuerst steuert man direkt, man tippt einmal und der Roboter führt die Bewegung sofort/ direkt aus.

*Variante B*: Im nächsten Schritt gibt man mehrere Befehle und beendet die Befehlseingabe mit "go".

Nun muss der Roboter die Befehlsabfolge ausführen. Dies fällt den Kindern am Anfang schwer, da sie sich manchmal die Abfolge nicht merken können oder sie selbstständig denken und die Abfolge nicht wie "eingegeben" ausführen. Diese Probleme kann man zum Thema in einem Gespräch machen und einige Regeln festlegen:

- höchstens 5 Befehle
- eindeutiges Antippen
- Größe der Schritte
- Weite der Drehung
- Ich führe genau aus, was mir "gesagt" wurde.

*Variante C*: Als nächstes kann ein Parcours vorgegeben werden, den der Roboter durchlaufen muss. Entweder wird er über Teppichfließen vorgegeben (Mgkt. 1) oder die Roboter durchlaufen ein Rechteck von Teppichfließen (Mgkt. 2). In Möglichkeit eins, kann schnell überprüft werden, ob der Code richtig eingegeben wurde, da der Weg vorgegeben ist. In Möglichkeit 2 bietet es sich an, dass zwei SuS ein Zielfeld bestimmen und sich dann einen Weg dorthin überlegen. Wichtig: Ein Schritt = eine Teppichfließe.

Hier kann auch schon mit Befehlskarten gearbeitet werden.

Als Befehlskarten können einfache Pfeile verwendet werden. Die SuS können sich auch noch zusätzliche Bewegungen einfallen lassen, z.B. hüpfen.

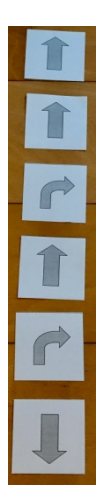

Mgkt. 1 Mgkt. 2) Z. B. Start bei grün. Der Roboter soll zur schwarzen Teppichfließe.

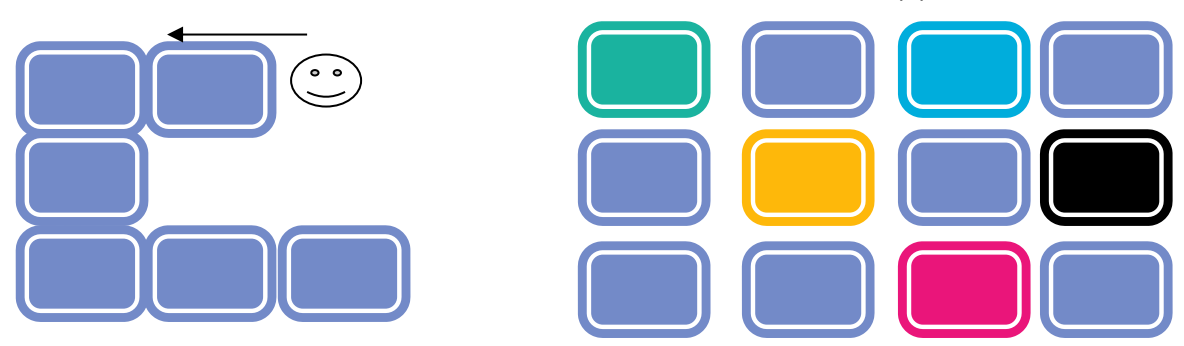

Die Varianten A und B des Roboterspiels sind gut als Aufwärmspiel oder Kooperationsspiel einzubauen. Die Form C bietet sich als Station an.

Nach diesen Spielen bespricht man in einem Abschlusskreis mit den Kindern, was sie mit ihren Partnern gemacht haben. Sie haben "programmiert". Daraufhin werden die Begriffe programmieren, Code und Bug besprochen und die Arbeit mit kleinen Bodenrobotern in Aussicht gestellt.

# *Blue-Bot*

# *Kurzanleitung*

Auf der *Oberseite* des Blue-Bots befinden sich folgende Knöpfe:

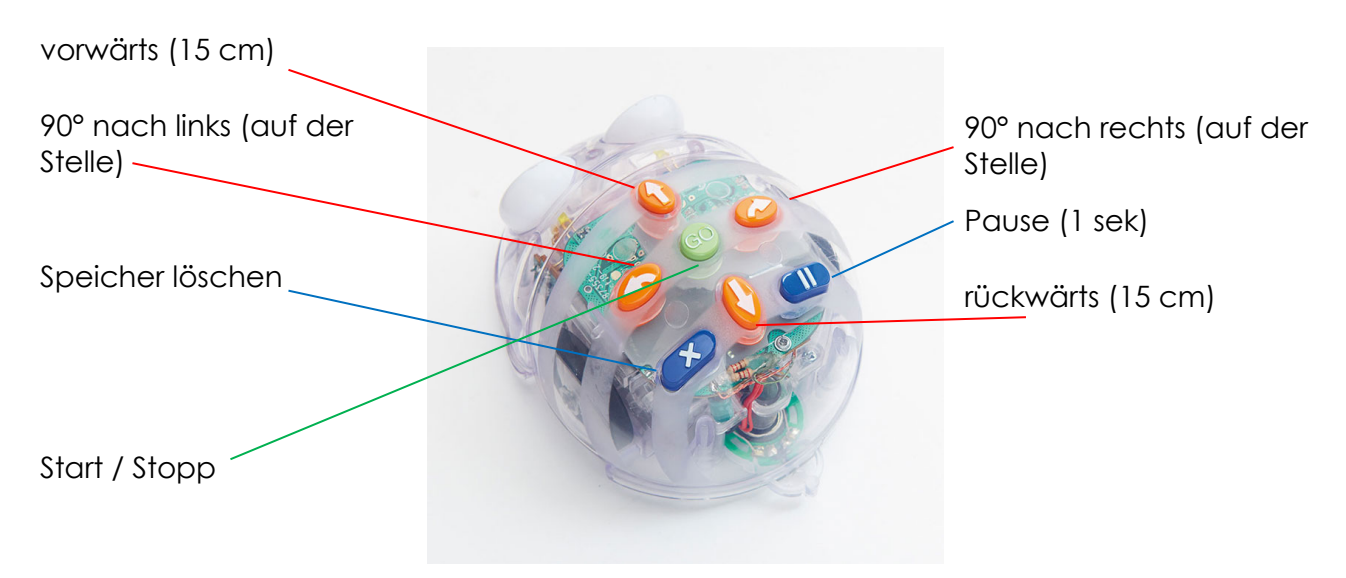

Auf der *Unterseite* befinden sich noch zwei Schiebeknöpfe. Hier kann das Gerät an/aus und der Sound kann an-/ausgeschaltet werden.

Der Blue-Bot leuchtet in verschiedenen Farben.

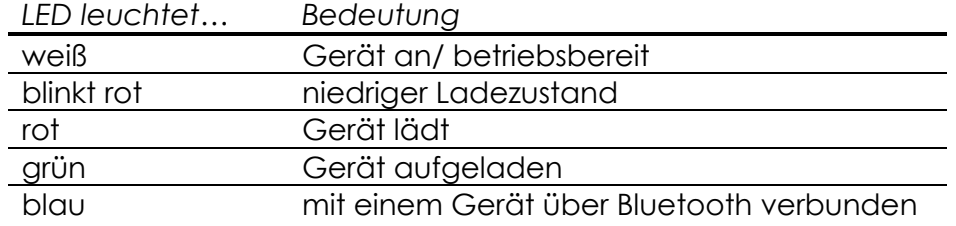

*Wichtige Punkte*, die bei der Arbeit mit Blue-Bots zu beachten sind.

- Der Blue-Bot fährt **Schritte** vorwärts oder rückwärts, die **15 cm lang** sind.
- Der Blue-Bot **dreht sich auf der Stelle** um 90° nach rechts oder links.
- Die Befehle müssen in der **richtigen Reihenfolge** eingegeben werden, es gibt keine "Rückgängig-Taste".
- Vor jeder Eingabe muss die **Löschtaste** gedrückt werden, ansonsten werden die Programmierungen hintereinander gehängt.
- Um die Programmierung zu starten, muss die "**Go-Taste**" gedrückt werden.

Im Unterricht wurde das Blue-Bot Klassenset verwendet, ausgeliehen im *Stadtmedienzentrum Mannheim*.

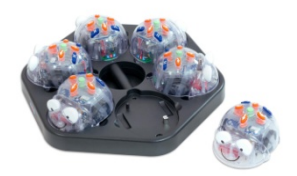

# *Weiteres Material*

Durchsichtige Gittermatten mit 4 x 6 Tabellen oder 4 x 3 Tabellen für sechs Gruppen

Matte Schatzkarte

Kärtchen mit Zahlen von 1- 24 in sechs verschiedenen Farben (Anhang)

Buchstabenkärtchen für Tabellen in sechs verschiedenen Farben (Anhang)

Formenkärtchen in sechs verschiedenen Farben (Anhang)

Kärtchen mit Befehlssymbolen für sechs Gruppen (Anhang)

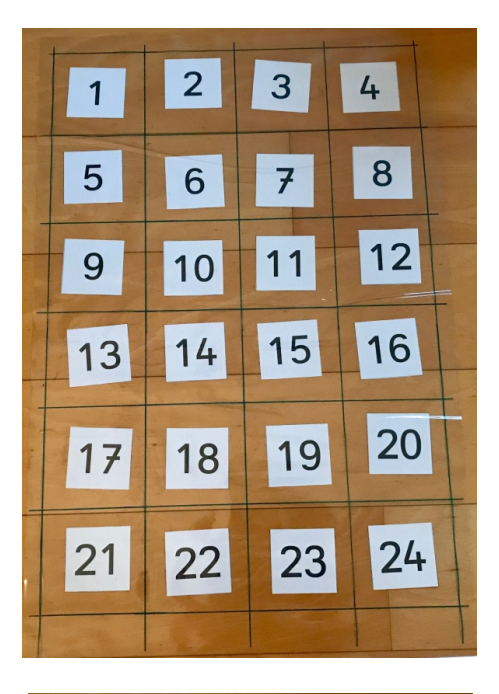

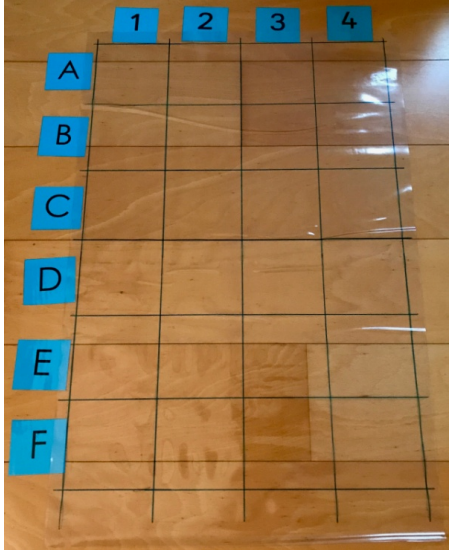

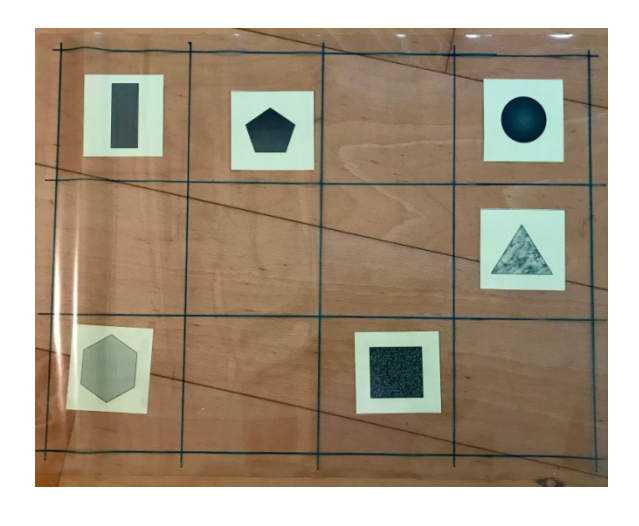

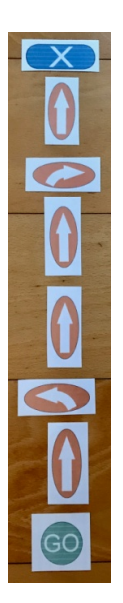

# *1. Stunde: Einführung*

Material: Blue-Bots Klassensatz

6 Gittermatten mit vorbereiteten Zahlenkarten (am besten auf dem Boden ausgelegt)

Die SuS sollen in der ersten Stunde den Blue-Bot kennenlernen, Befehle benennen und in den Blue-Bot eingeben können.

Im Kreis geben die Kinder ihre Erfahrungen vom Sportunterricht wieder. Hier können dann sofort Übertragungen zum Blue-Bot gemacht werden, da die Befehle gleich sind.

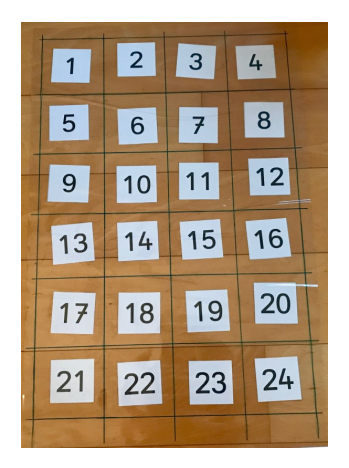

Wichtig ist jetzt noch der "Löschknopf". Der Blue-Bot muss immer die alte Programmierung löschen, da er nicht automatisch weiß, dass es von vorne beginnt. Ebenso ist für den Blue-Bot die Richtung in die er schaut = vorne.

Nun kann der Blue-Bot auf eine beliebige Zahl (z.B. 4 mit Blick zur 8) gesetzt werden und er soll zu einer nächsten Zahl (z.B. 13) fahren. Ein Schüler verbalisiert seinen Code zuerst und gibt ihn dann ein. Alle Schüler überprüfen dann, ob er bei der richtigen Zahl landet. Schon hier erkennen die Kinder, dass es mehrere Lösungsmöglichkeiten gibt. Es kann besprochen werden, dass es längere/ umständlichere und kürzere/ direkte Wege gibt.

Nach 2-3 Programmierungen im Kreis werden die Schüler in die Gruppenarbeit entlassen. Sie wechseln sich mit Aufgabenstellung und programmieren ab.

Im Schlusskreis werden Probleme oder gemachte Fehler verbalisiert.

Angesprochene Probleme/ Tipps für alle:

- Sound sollte aus sein!
- Löschen nicht vergessen!
- Drehen auf der Stelle muss beachtet werden. Der Blue-Bot fährt nicht gleichzeitig einen Schritt vor.
- Rechts/ links nicht vertauschen!
- Wenn man hinter dem Blue-Bot steht, ist es einfacher.
- Bei langen Wegen gibt es mehr Fehler.

### Varianten:

Man kann auch Formenkärtchen oder andere Bildkarten unter die Matten legen.

Falls Gruppen die Aufgabenstellungen zu einfach sind, kann man ihnen sagen, dass sie die Wege programmieren sollen, ohne den Knopf mit der Rechtsdrehung oder den Vorwärtsknopf. Das Weglassen von Knöpfen ist auch in allen folgenden Stunden eine Möglichkeit es den schnellen Schülern zu erschweren. Schilder mit roten Kreisen können symbolisieren, dass ein bestimmtes Feld nicht betreten werden darf. Ebenso können vorbereitete Aufgabenkarten ausgegeben werden.

## *2. Stunde: Einführung Gitternetz – Weglassen von Knöpfen*

### Material: Blue-Bots Klassensatz

6 Gittermatten mit vorbereiteten Zahlen- und Buchstabenkarten (am besten auf dem Boden ausgelegt)

Symbolkarten der Befehlsknöpfe

In dieser Stunde wird das Gitternetz eingeführt und durch das Weglassen von Knöpfen, umfangreichere Wege beschrieben.

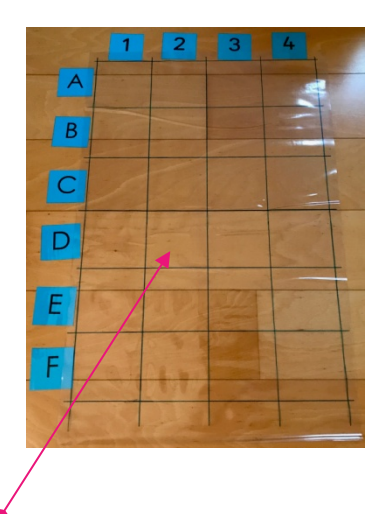

Im Kreis liegen eine vorbereitete Matte mit Buchstaben- und Zahlenkärtchen und einige farbige Papiere. Die Sprechweise für die Quadrate A3/ F4… wird besprochen und eingeübt, indem farbige Quadrate auf entsprechende Felder gelegt werden oder die Felder mit farbigen Quadraten benannt werden. ("Lege Pink auf C2!")

Die Aufgabenstellung ist dann die gleiche, wie in der vorherigen Stunde. Ein Kind stellt die Aufgabe (Z.B., Stelle den Blue-Bot auf das Feld D2 mit Blick zur 2. Fahre auf das Feld F4.") Der Programmierer verbalisiert oder zeigt seinen Weg und gibt ihn ein. Alle überprüfen, ob der Blue-Bot beim richtigen Feld landet oder verbessern gegebenenfalls den Code.

Die SuS gehen dann wieder in die Gruppenphase. Im zweiten Durchgang der Gruppen, werden den Gruppen ein oder zwei Symbolkarten von Befehlsknöpfen hingelegt, die sie nun nicht mehr verwenden dürfen. Das erschwert die Programmierung oder man muss sich Alternativen überlegen.

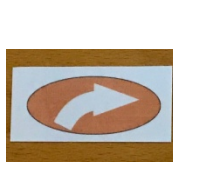

"Lasst den Knopf Rechtsdrehung weg." "Lasst den Vorwärts-Knopf weg."

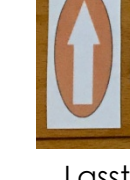

Varianten:

Man kann wieder Bild- oder Formenkärtchen unter die Matten legen.

Schilder mit roten Kreisen können symbolisieren, dass ein bestimmtes Feld nicht betreten werden darf.

Vorbereitete Aufgabenkarten können ausgegeben werden.

# *3. Stunde: Codes legen*

### Material: Blue-Bots Klassensatz

6 Gittermatten mit vorbereiteten Zahlen- und Buchstabenkarten (am besten auf dem Boden ausgelegt)

Symbolkarten der Befehlsknöpfe

Die Kinder sollen sich über die Symbolkarten einen Weg zur Verschriftlichung der Codes erarbeiten. Das Legen/ Aufschreiben von links nach rechts oder von oben nach unten wird angesprochen.

In der Kreismitte liegen eine Matte in Tabellenform und ein gelegter Code mit Kärtchen. Die SuS verbalisieren zuerst den Code und überlegen, wo der Blue-Bot landet. Danach wird ein Code neben die Tabelle von oben nach unten gelegt. Der Unterschied wird verdeutlicht. Der Pfeil vorwärts bleibt weiterhin nach oben liegen, auch wenn der Blue-Bot nach unten schaut. Das fällt manchen Kindern zuerst schwer. Im Kreis werden einige Beispiele gelegt und die Aufgabenstellung verdeutlicht: Aufgabe stellen – Code legen – programmieren – kontrollieren – evtl. verbessern.

In dieser Stunde muss man evtl. viel helfen. Vorbereitete Aufgabenkärtchen mit Lösungen können für einige Schüler hilfreich sein. Das Legen von links nach rechts fällt den Kindern einfacher. Vielleicht müssen einige SuS dies beibehalten. Später in der App wird die Programmierung allerdings von oben nach unten dargestellt.

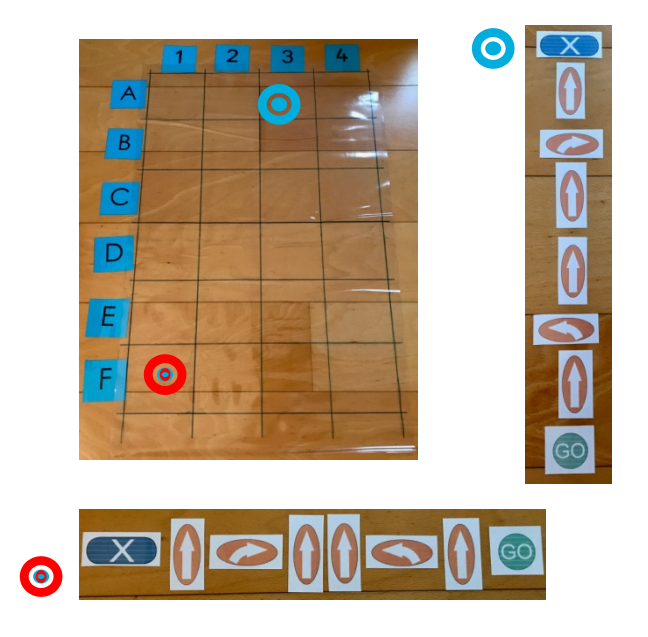

## *4. Stunde: Schatzsuche*

### Material: Blue-Bots Klassensatz

5 Gittermatten mit vorbereiteten Zahlen- und Buchstabenkarten (am besten auf dem Boden ausgelegt)

**Schatzmatte** 

Arbeitsblatt / Schatzkarte für den Stundenbeginn/ Schatzkarte für den Stundenabschluss/ evtl. "Schatz" (Anhang)

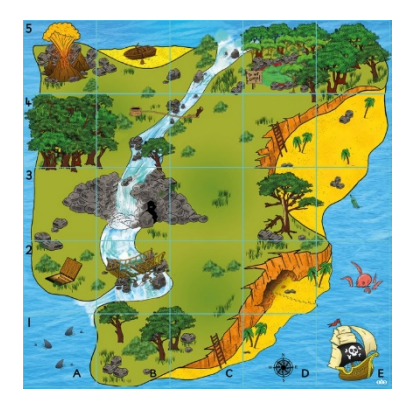

**Bleistifte** 

In dieser Stunde sollen die SuS die Wege mit Symbolen aufschreiben und an das Vorwissen aus der letzten Stunde anknüpfen.

Die SuS sammeln sich um die Schatzkarte und benennen zuerst ein paar Felder.

 Z.B. Wo liegt der Vulkan? – A5 Danach zeigt der Lehrer die Schatzkarte für den Stundenbeginn. Die Kinder schauen sich den Text und die Schatzkarte an. Die Schreibrichtung von oben nach unten oder von links nach rechts wird nochmals thematisiert. Der Weg wird programmiert und geschaut ob der Blue-Bot an der richtigen Stelle landet.

Das AB der SuS wird besprochen und die SuS danach in ihre Gruppen entlassen. Jeder schreibt in seiner Gruppe einen Schatzweg auf und knickt das Blatt unten ab. Danach werden die Schatzwege nacheinander einprogrammiert und überprüft. Eine Gruppe kann an der Schatzkarte arbeiten, die anderen Gruppen wieder an ihren transparenten Matten.

Als Abschluss kann eine gemeinsame Schatzsuche durchgeführt werden (AB Stundenabschluss). Hier müssen die SuS einen Weg aufschreiben und der Blue-Bot muss auf dem entsprechenden Feld landen. Falls die SuS es geschafft haben, könnte es als Schatz z.B. ein paar Gummibärchen oder Kekse geben.

*5. Stunde: Stationen zum Festigen der Kompetenzen*

Material: Blue-Bots Klassensatz

2 Gittermatten mit vorbereiteten Zahlen- und Buchstabenkarten (in Tabellenform)

2 Gittermatten mit Memory

2 Gittermatten mit quadratischen Papieren zum Beschriften

Laufzettel für Schüler (Anhang)

**Bleistifte** 

Die SuS festigen ihr Wissen an verschiedenen Stationen.

Die Stationen sind jeweils zweimal vorhanden und es gibt drei verschiedene Aufgaben.

Zu Beginn werden die Aufgaben und der Laufzettel besprochen. Die Gruppen wechseln auf ein akustisches Signal die Stationen.

### Station grün: Memory

Unter der transparenten Matte liegen Rechnungen und ihre Lösungen. Die Kinder suchen sich ein Pärchen heraus, setzten den Blue-Bot auf die Aufgabe und programmieren den Weg zur Lösung. Für jedes richtige Pärchen malen die SuS ein Kästchen auf dem Laufzettel an.

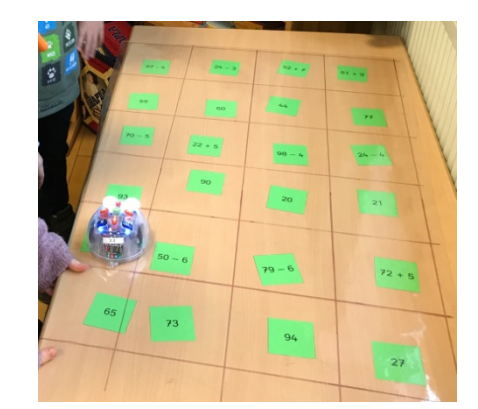

### Station blau: Namen abfahren

Die Kinder notieren ihren Namen auf den quadratischen Zetteln (ein Buchstabe auf ein Papier) und legen diese verteilt unter die Matte. Der Blue-Bot wird auf den ersten Buchstaben gesetzt, ein Weg notiert und eingegeben, der den Namen abfährt. Der Weg und der Name werden auf dem Laufzettel notiert.

### Station rot: Wo landet der Blue-Bot?

Die Kinder überlegen, welchen Weg der Blue-Bot bei den notierten Wegen auf dem Laufzettel nimmt und notieren ihr Ziel. Dann wird der Weg einprogrammiert und überprüft. Lösung: a) E1 b) D3 c) E4 d) A2

# *Die Blue-Bot App (Update 2020)*

# *Vorbemerkung*

Mit der Blue-Bot-App kann man den Blue-Bot steuern oder man verwendet nur die App zum Üben von Programmierungen. Seit dem Update 2020 gibt es die App auch in Deutsch, es wird aber nur noch das Hochkantformat unterstützt. Sie bleibt weiterhin intuitiv zu bedienen.

# *Überblick über die App*

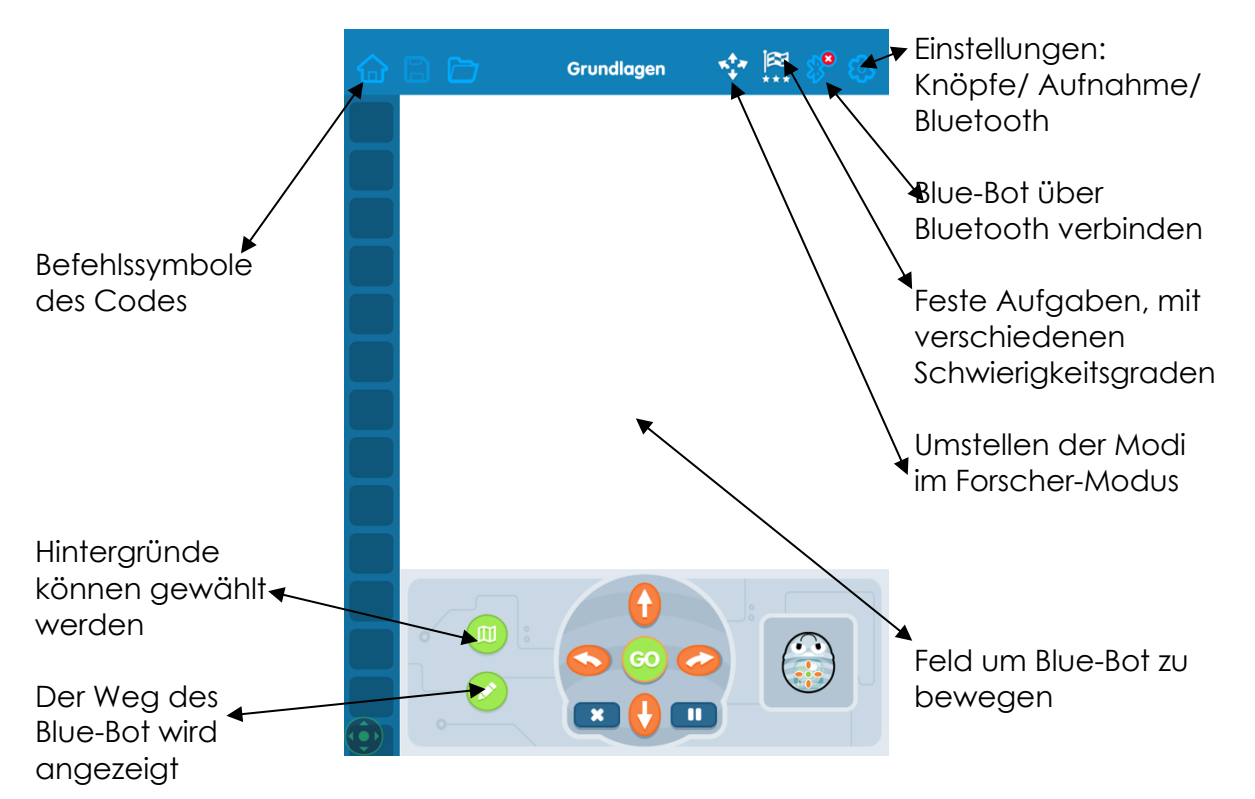

Beim Öffnen der App wird man zuerst aufgefordert, einen Blue-Bot zu verbinden. Dies kann man durchführen oder durch Schließen des Fensters überspringen. Danach stellt man den ersten Modus ein.

Steuerungsmodus: Hat man einen Blue-Bot verbunden, kann man ihn hier direkt steuern.

Forscher-Modus: Hier können verschiedene Hintergründe (Matten) und Themen gewählt werden.

Challenge-Modus: Hier kann man Challenges bestreiten und vorgegebene Aufgaben in verschiedenen Schwierigkeitsstufen bestehen.

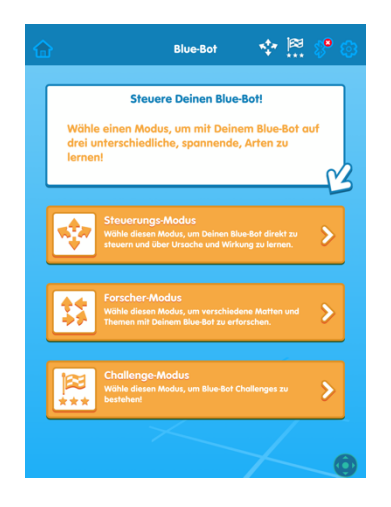

Zu Beginn empfiehlt sich der Forschermodus, da der Steuerungsmodus den Kindern schon von den vorherigen Stunden bekannt ist.

Im Forscher-Modus gibt es wiederum verschiedene Einstellungsmöglichkeiten, die man jederzeit oben über die vier Pfeile ändern kann.

- 1. Schritt für Schritt: Die SuS drücken einen Bedienknopf und der Blue-Bot führt die Bewegung sofort aus.
- 2. Grundlagen: Dieser Modus ist den SuS bekannt. Sie geben zuerst einen Code ein, drücken "go" und der Bewegungsablauf wird ausgeführt.
- 3. Wiederholungen: Hier können zusätzlich Wiederholungen von Bewegungen eingebaut werden. An den Programmiersymbolen erscheinen rote Kreise in denen man die Anzahl der Schritte eingeben kann.
- 4. 45 Grad Drehungen: Hier können noch 45° Drehungen eingebaut werden.

Nach der Auswahl des Rasters (Hintergrund/ Matte) kann man loslegen. Die Hintergründe können später noch jederzeit über das Kartensymbol geändert werden.

Man zieht den Blue-Bot von seinem Parkplatz auf die Matte und gibt eine Programmierung ein. Ist das Stiftsymbol aktiviert (orange) wird der Weg des Blue-Bots angezeigt.

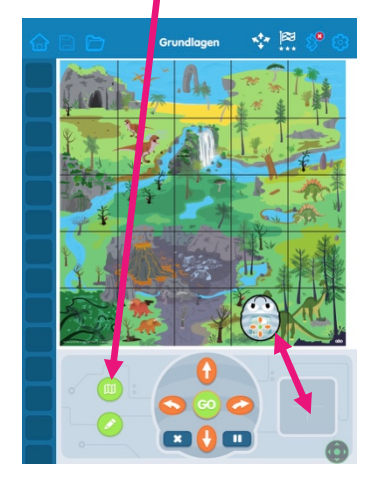

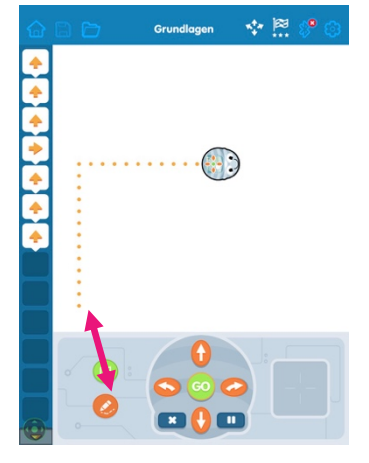

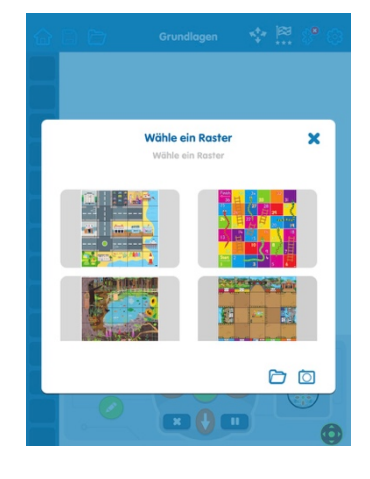

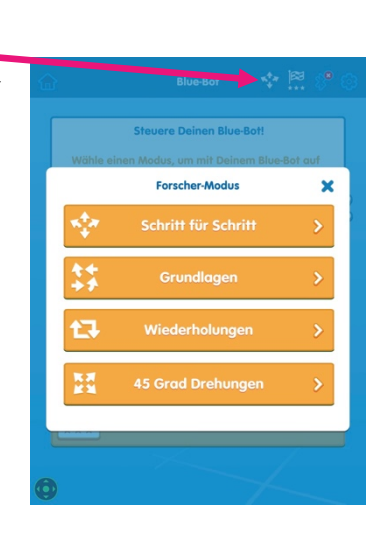

Über den Einstellungsknopf kann man Befehlsknöpfe aus- und wieder anschalten. So kann es Kindern durch Abschalten von **zeiter zum zum z.**B. z.B. zwei Knöpfen schwerer gemacht werden.

Im Challenge-Modus gibt es vier verschiedene Möglichkeiten. Bei Beisparchen der Reise Bei jeder Möglichkeit kann zwischen drei Schwierigkeitsgraden gewählt werden.

**Von A nach B gehen**: Hier muss der Blue-Bot zu einem Ziel gefahren werden und die richtige Abfolge von Schritten eingegeben werden.

Finisl

Hier wird der Blue-Bot zu einem Ziel gefahren, allerdings sind bestimmte Befehlsknöpfe ausgeschaltet.

**Weniger Knöpfe**:

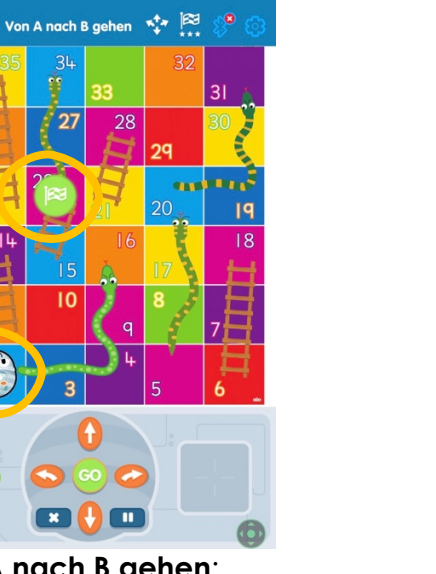

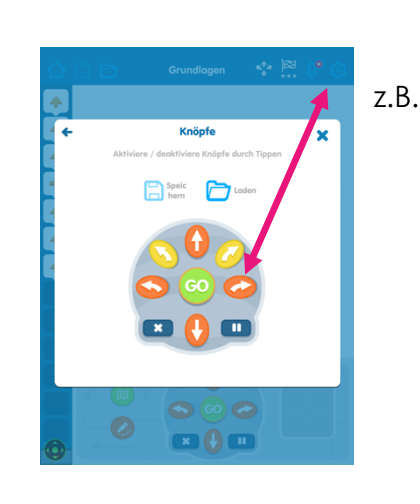

Cho

 $\bullet$  0  $\bullet$ 

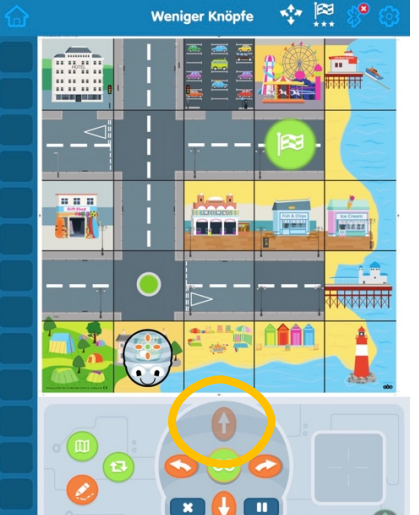

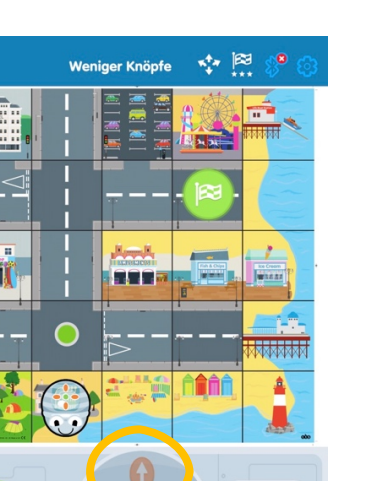

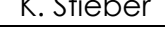

 $\mathbf{x}$ 

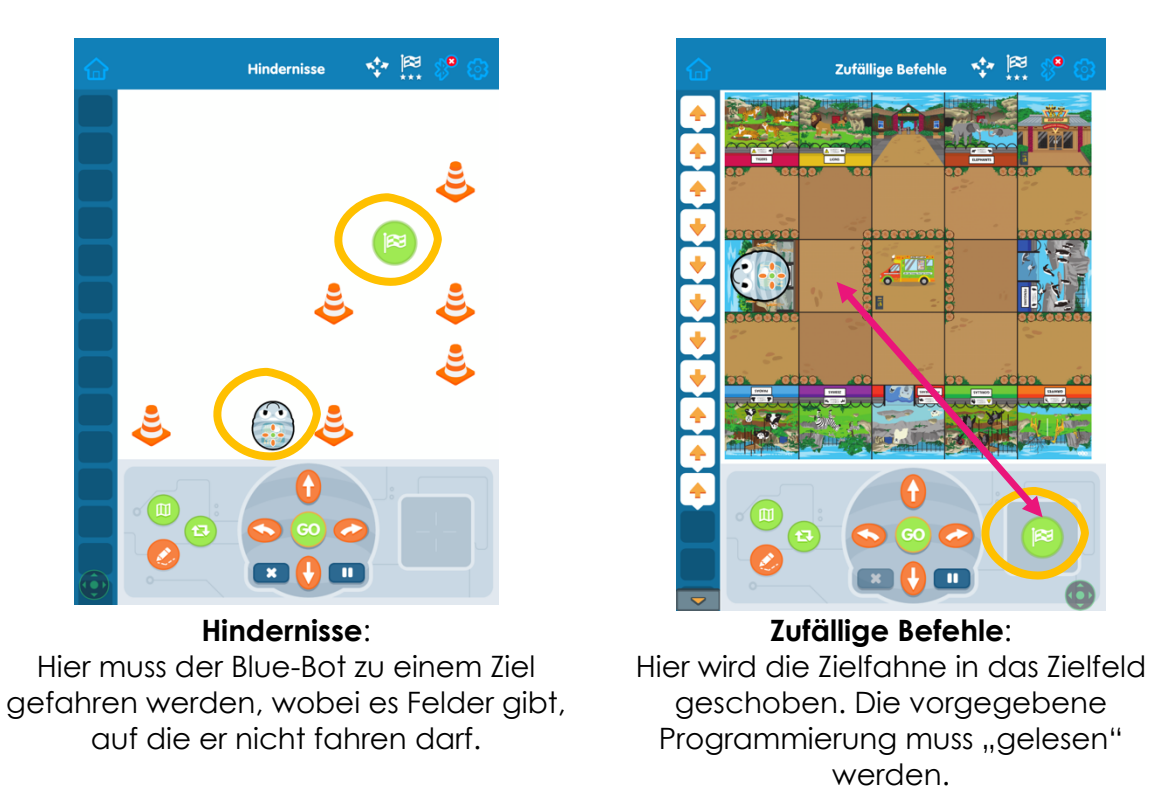

!! Bei der Kombination von App und dem "realen" Blue-Bot muss man darauf achten, dass man den Blue-Bot in der App auf die gleiche Stelle im Raster setzt, wie den "realen" Blue-Bot. Ansonsten kann es passieren, dass der reale Blue-Bot nicht weiterfährt, da der Blue-Bot in der App an den Rand stößt. !!

In den weiteren Stunden gehe ich davon aus, dass die SuS Grundkenntnisse mit dem Tablett haben. An- und Ausschalten, Öffnen/ Schließen von Apps und die Regeln des Umgangs sollten geklärt sein.

# *6. Stunde: Einführung Blue-Bot App*

Material: Blue-Bots Klassensatz

6 Gittermatten mit vorbereiteten Zahlen- und Buchstabenkarten (am besten auf dem Boden ausgelegt)

6 Tablets mit der Blue-Bot App

Präsentationseinheit (Beamer)

Die Kinder lernen die Blue-Bot App kennen, können ihren Blue-Bot mit der App verbinden und einfache Wege eingeben.

Die Lehrkraft stellt über den Beamer die App vor und erklärt die ersten Funktionen: Modus einstellen – Blue-Bot auf das Feld setzen – programmieren – Blue-Bot verbinden

Die SuS bekommen anschließend die Blue-Bots und Tablets ausgeteilt. Sie versuchen nun in ihren Gruppen den Forschermodus einzustellen und den Blue-Bot zu verbinden. Hier wird teilweise die Hilfe der Lehrkraft nötig sein. Dann stellen die SuS sich wieder gegenseitig Aufgaben und lösen diese über das Tablet.

Zum Abschluss wird die App geschlossen und die Geräte wieder aufgeräumt.

Auch hier bietet sich ein Abschlussgespräch über entstandene Probleme an. Interessant ist es hier abzufragen, ob die Kinder jetzt nur noch mit dem Tablet arbeiten möchten oder ob sie die Arbeit mit dem realen Blue-Bot bevorzugen. Je nach Antworten kann man die nächsten Stunden dann nur noch am Tablet bearbeiten oder noch parallel arbeiten.

# 7. *Stunde Blue-Bot App mit verschiedenen Hintergründen*

Material: Blue-Bots Klassensatz 6 Gittermatten (optional) 6 Tablets mit der Blue-Bot App Präsentationseinheit (Beamer)

Die SuS arbeiten sich weiter in die App ein und lernen weitere Funktionen kennen.

Die Lehrkraft zeigt zu Beginn weitere Möglichkeiten der App: Hintergründe ändern, Weg zeigen lassen und je nach Schnelligkeit der SuS die Repeat-Funktion.

Die Gruppen probieren die Möglichkeiten an ihren Gruppentischen aus. Falls die SuS das freie Arbeiten nicht gewöhnt sind, sollten Auftragskarten bereit liegen. Ebenfalls ist es möglich nochmal ein Memory zu spielen oder Symbolkärtchen unter die Matten zu legen und das Spielen zu lassen.

Allerdings probieren die Kinder auch gerne die verschiedenen Hintergründe aus. Mögliche Aufgabenstellungen zu den Karten sind:

Straße: Legt einen Startpunkt und ein Ziel fest. Der Blue-Bot darf nur auf der Straße fahren.

Formen/ Körper: Memory

Schatzkarte: Schreibt eine Schatzkarte. Eure Mitspieler müssen den Schatz finden.

8*. Stunde Blue-Bot App Challenge-Modus*

Material: Blue-Bots Klassensatz

6 Tablets mit der Blue-Bot App

Präsentationseinheit (Beamer)

Die Lehrkraft erläutert am Beamer den "Challenge-Modus". Jedes Gruppenmitglied sollte 2 Durchgänge im jeweiligen Level schaffen.

Während die Gruppen ihre Aufgaben bearbeiten geht der Lehrer von Gruppe zu Gruppe und sollte jeden SuS bei einer Aufgabe beobachtet haben.

Die Gruppenmitglieder notieren jeweils auf ihren Gruppen-ABs, ob sie ihre Aufgaben geschafft haben.

Am Ende kann ein Blue-Bot-Diplom an die Kinder verteilt werden. Dies berechtigt sie in Zukunft, in Freiarbeitsphasen an einer Blue-Bot-Matte im Klassenzimmer zu arbeiten oder am Tablet mit der Blue-Bot-App zu arbeiten.

# *Ideensammlung für die Freiarbeit/ Stationenarbeit/ Wochenplan*

Da die Kinder sich nun mit dem Blue-Bot auskennen, kann man ihn bei den verschiedensten Themen als Station einsetzen. Hier gibt es in allen Fächern und den unterschiedlichsten Themen Einsatzmöglichkeiten. So bleibt das Erlernte erhalten und die Kinder automatisieren das Eingeben der Wege und optimieren ihr Vorgehen.

- Ø Memory mit den unterschiedlichsten Bildkarten (Laubblätter Bäume, Körper Namen, Formen – Namen, Kräuter – Namen, Englische Vokabeln – Bild, math. Aufgaben – Lösungen, Musikinstrumente – Name – Klang über QR- Code usw.)
- Ø Karte/ Bilder von Sehenswürdigkeiten des Heimatortes/ Baden-Württembergs/ Deutschlands unter die Gittermatte legen – Blue-Bot fährt zu einem Bild – Text über die Sehenswürdigkeit anhören, der z.B. über einen QR-Coe abgerufen werden kann
- Ø Bildkarten zu einer Geschichte/ Gedicht während der Blue-Bot fährt, erzählt man die Geschichte oder das Gedicht
- Ø Wochentage, Monatsnamen in der richtigen Reihenfolge abfahren

Ø …

# **Weiterführende Möglichkeiten zum Programmieren in der Grundschule**

Als nächste Stufe bietet die *App "Scratch jr"* vielfältige Möglichkeiten.

Die App basiert auf Scratch, bietet aber eine horizontale Blockprogrammeirung ohne Schrift in den Blöcken.

So können auch schon junge Kinder ihrer Kreativität freien Lauf lassen. Neben einfachen Spielen lassen sich Geschichten, Buchstaben und Namen animieren.

Weitere Informationen: https://www.scratchjr.org/

Mit der grafischen Programmieroberfläche *"Scratch"* können dann schon umfangreichere Programmierungen durchgeführt werden. Die Homepage von Scratch bietet vielfältige Ideen für den Unterricht und mit den Scratch-Cards (Coding cards) lassen sich schnell Programmierungen in den Unterricht einbauen. Die Programmierungen können am PC/ Laptop oder seit Anfang 2019 auch am Tablet im entsprechenden Browser durchgeführt werden (Scratch 3.0).

Weitere Informationen: https://scratch.mit.edu/about

Mit Scratch kombinieren lassen sich "*mBots"* von Makeblock. Die Software für den mBot

basiert auf Scratch und bietet somit eine weitere Möglichkeit die Programmierungen vom Tablet/ Laptop in die reale Welt der Kinder zu bekommen. In den dazu gehörigen Apps werden die Kinder durch die verschiedenen Stufen der Programmierungen geführt. Sie können sich so selbstständig immer umfangreichere Programmierungen erarbeiten.

Weitere Informationen: https://www.makeblock.com/steam-kits/mbot

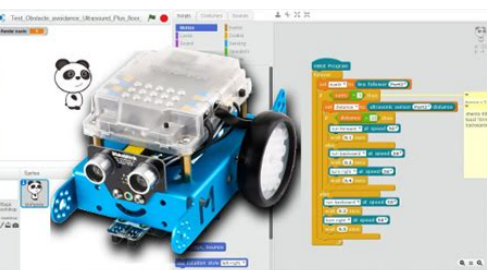

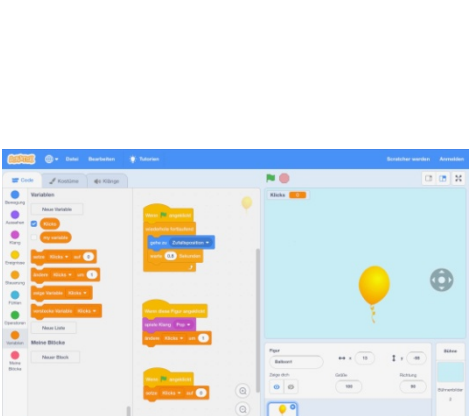

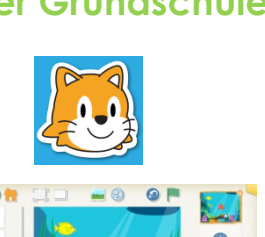

Eine weitere Möglichkeit für die Grundschule ist der *"LEGO WeDo2.0"* Baukasten. Hier werden Technik, Programmieren und wissenschaftliches Arbeiten miteinander kombiniert.

In der passenden App werden die Kinder durch Forscherprojekte wie z.B. Schnelligkeit oder Standfestigkeit von Gebäuden geführt. Filme und Problemstellungen führen in die verschiedenen Projekte ein. Danach bauen die Kinder ein Modell,

programmieren ein passendes Programm und überarbeiten ihre Modelle. Dies wird immer in der Dokumentationsfunktion der App mit Fotos, Filmen oder Text festgehalten. Das Programm beinhaltet eine horizontale Blockprogrammierung. Es gibt Projekte mit dem Schwerpunkt auf der technischen Überarbeitung von Modellen und Projekte mit dem Schwerpunkt auf der Erarbeitung von Programmen. Eine umfangreiche Lehrerhandreichung rundet das Angebot ab.

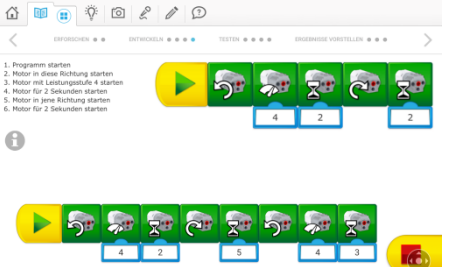

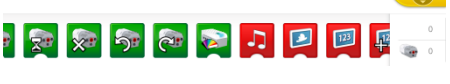

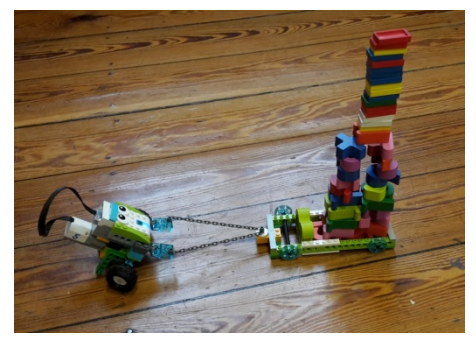

Weitere Informationen: https://education.lego.com/de-de/product/wedo-2

# *Linksammlung zum Blue-Bot und Kopiervorlagen*

Auf der Seite der *PH Freiburg* befinden sich ein Dossier zur Arbeit mit Blue-Bots, eine technische Kurzanleitung und eine Kopiervorlage für die Symbolkärtchen der Befehlsknöpfe

https://www.phfr.ch/blue-bot-programmierbare-roboter

Downloadcenter des Herstellers TTS

https://www.bee-bot.us/downloads.html

Auf den Seiten des Lehrerweb Wien finden sich zahlreiche Links für den Einsatz von Blue-Bots

https://lehrerweb.wien/praxis/roboter-test/blue-bot/

Der Blue-Bot und passende Matten sind bei verschiedenen Lehrmittelverlagen zu erwerben oder können in verschiedenen Medienzentren des Landes Baden-Württemberg ausgeliehen werden (z.B. Stadtmedienzentrum Mannheim http://www.stadtmedienzentrum-mannheim.de oder Medienzentrum Heidelberg).

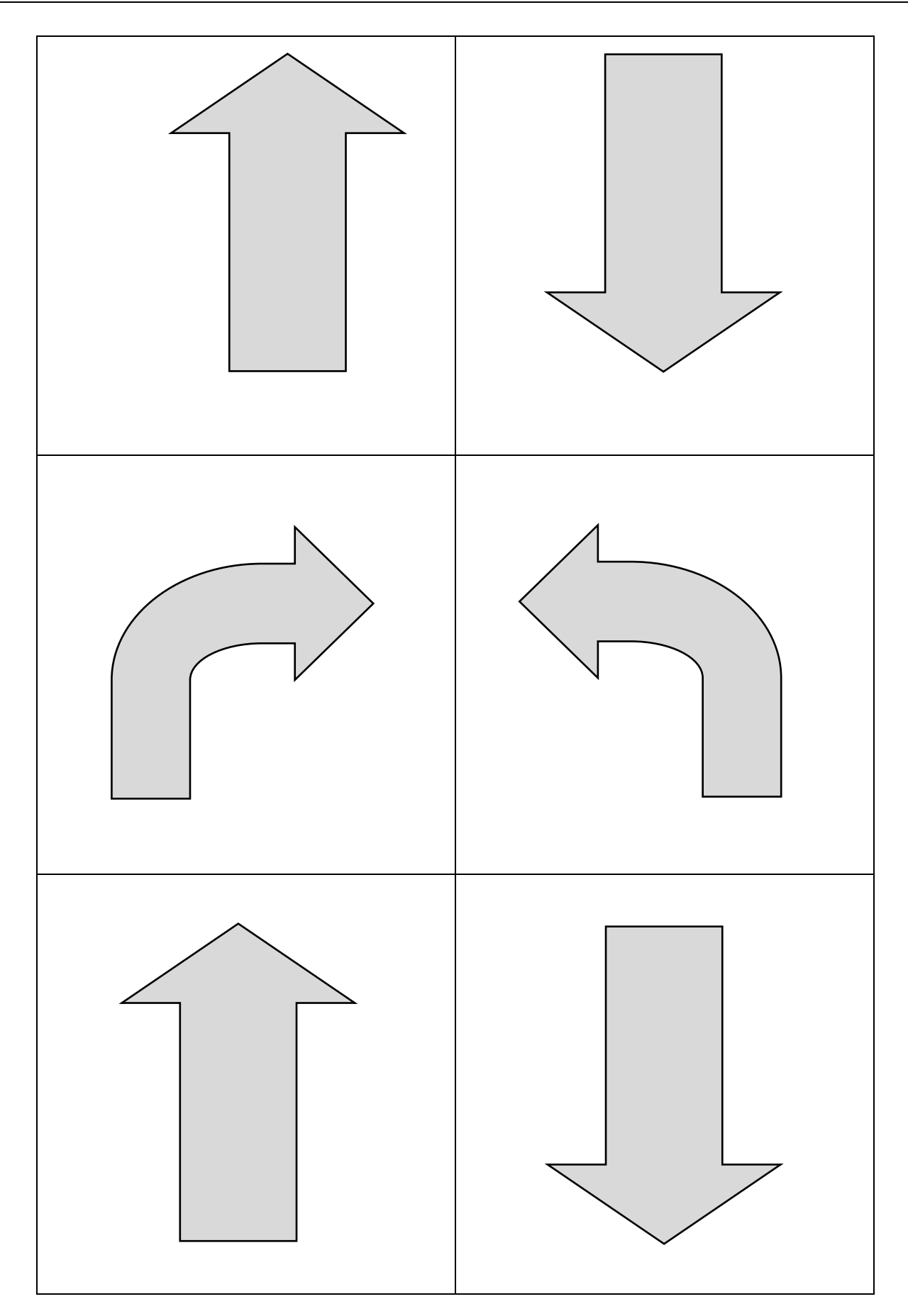

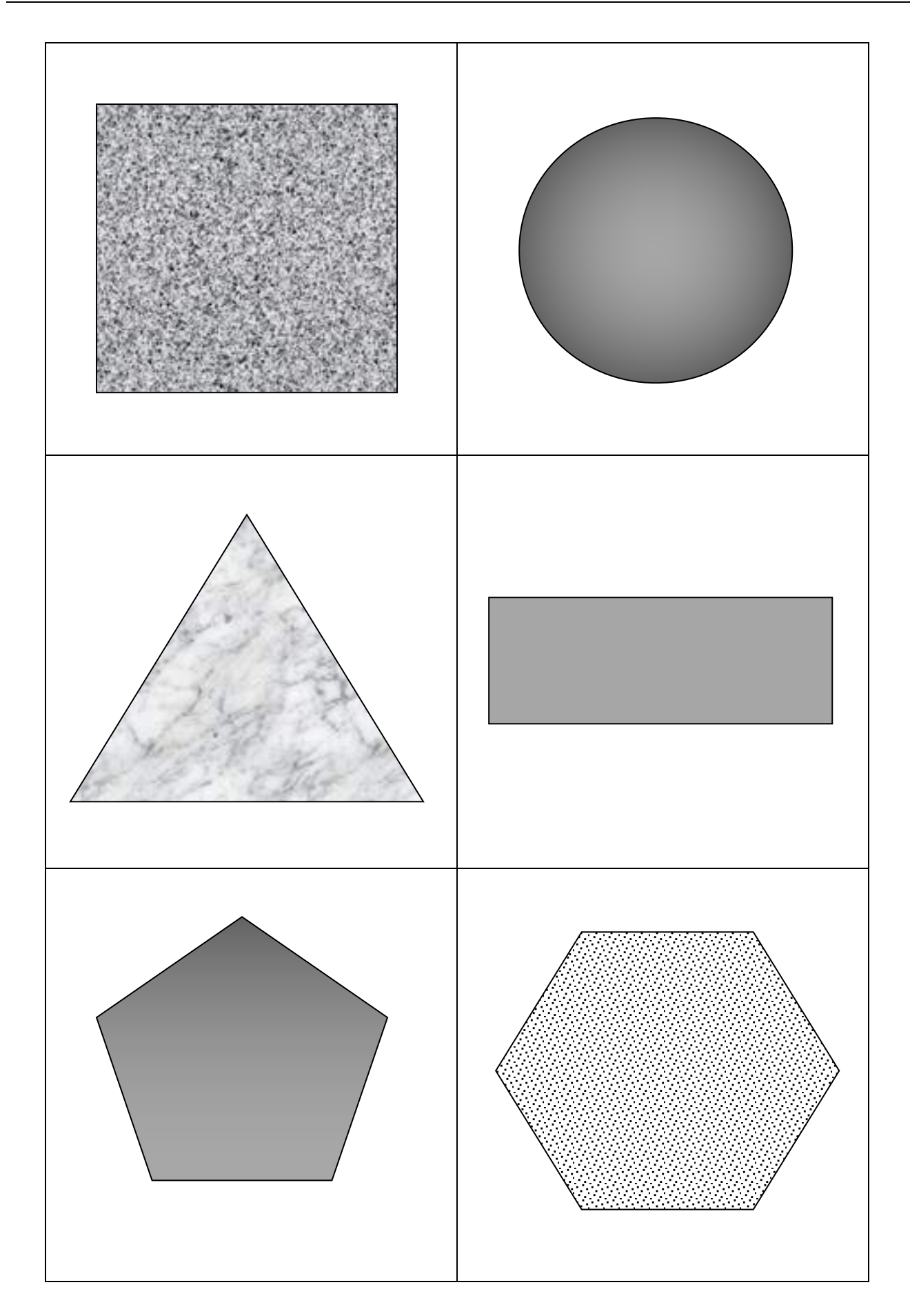

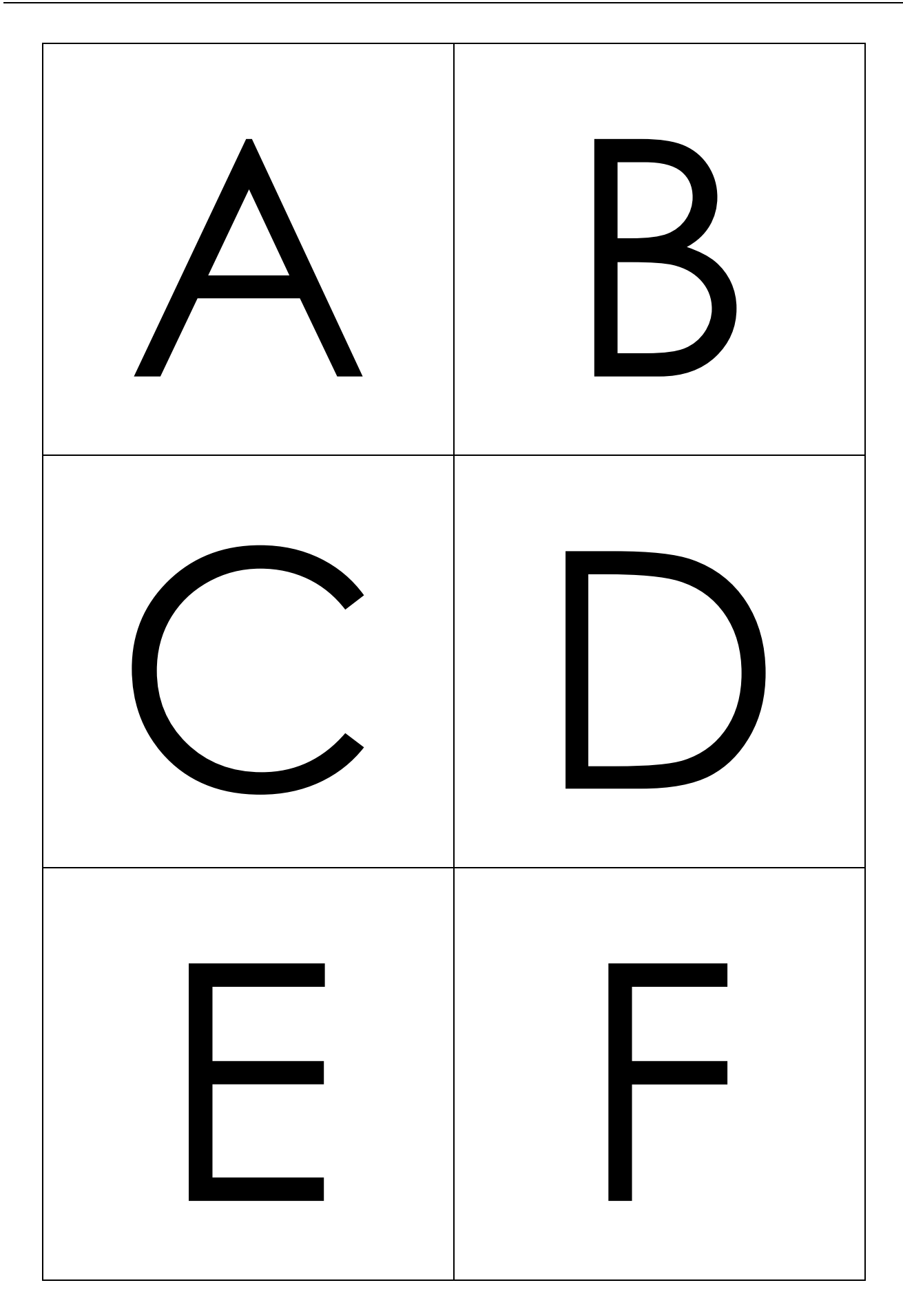

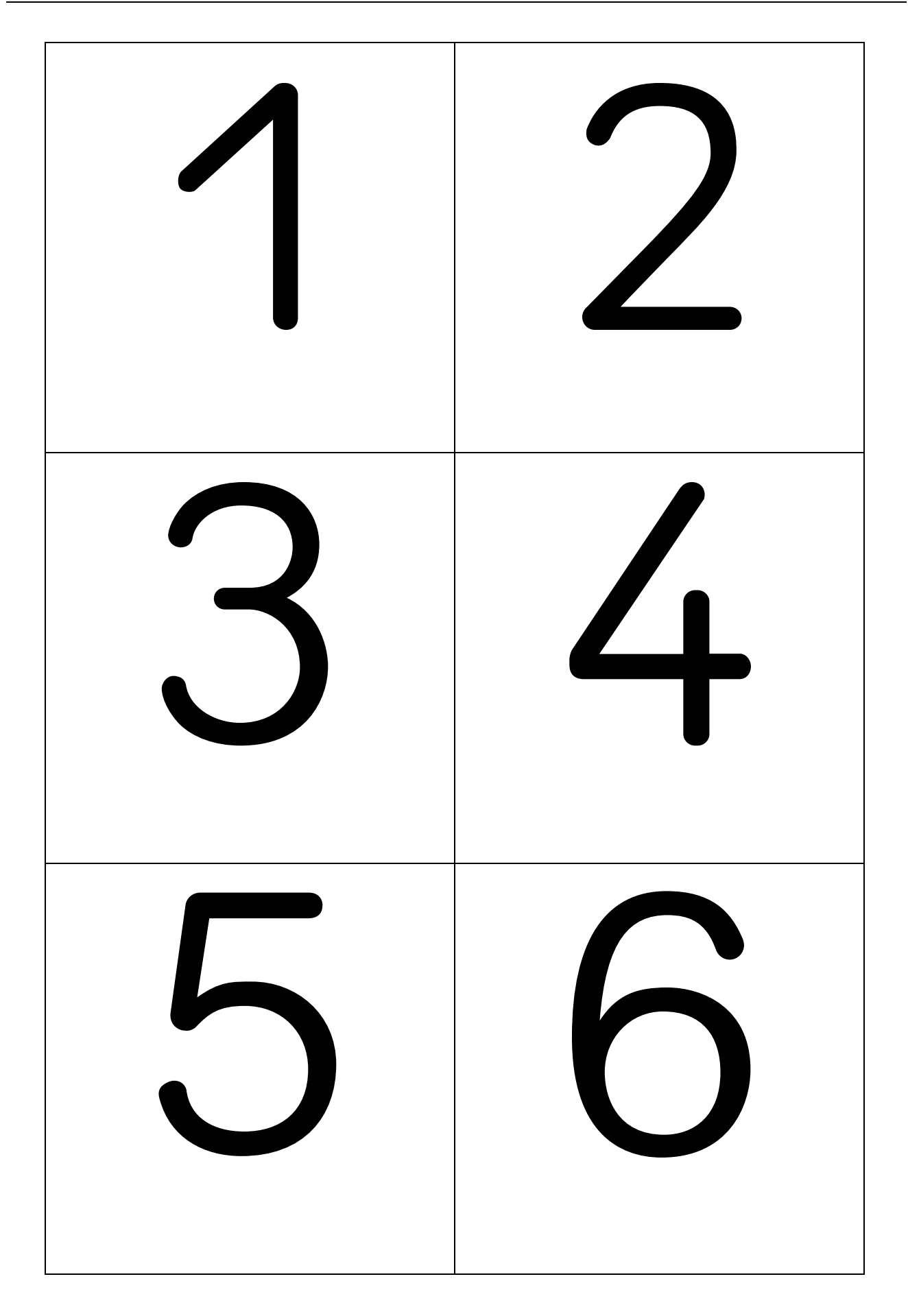

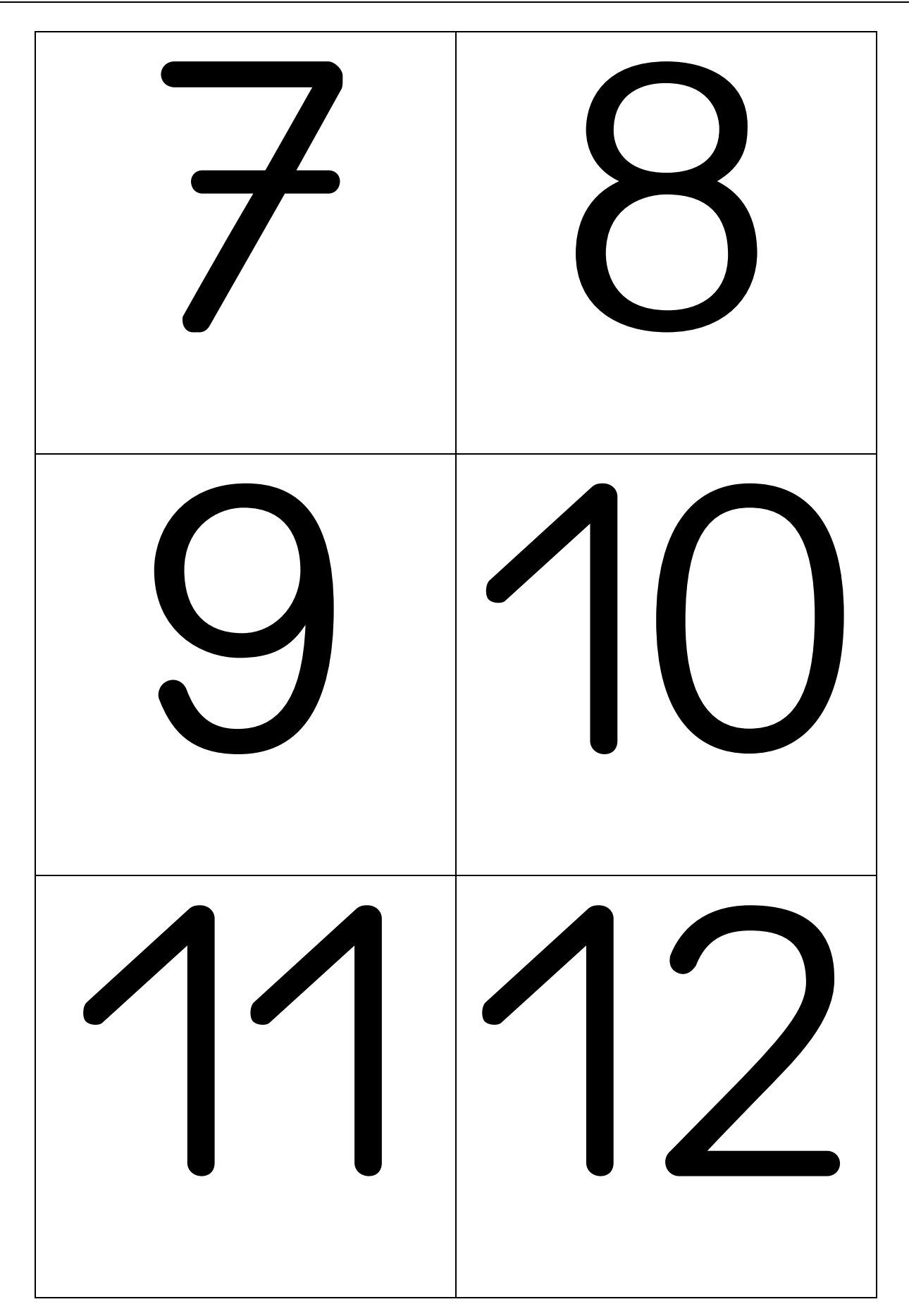

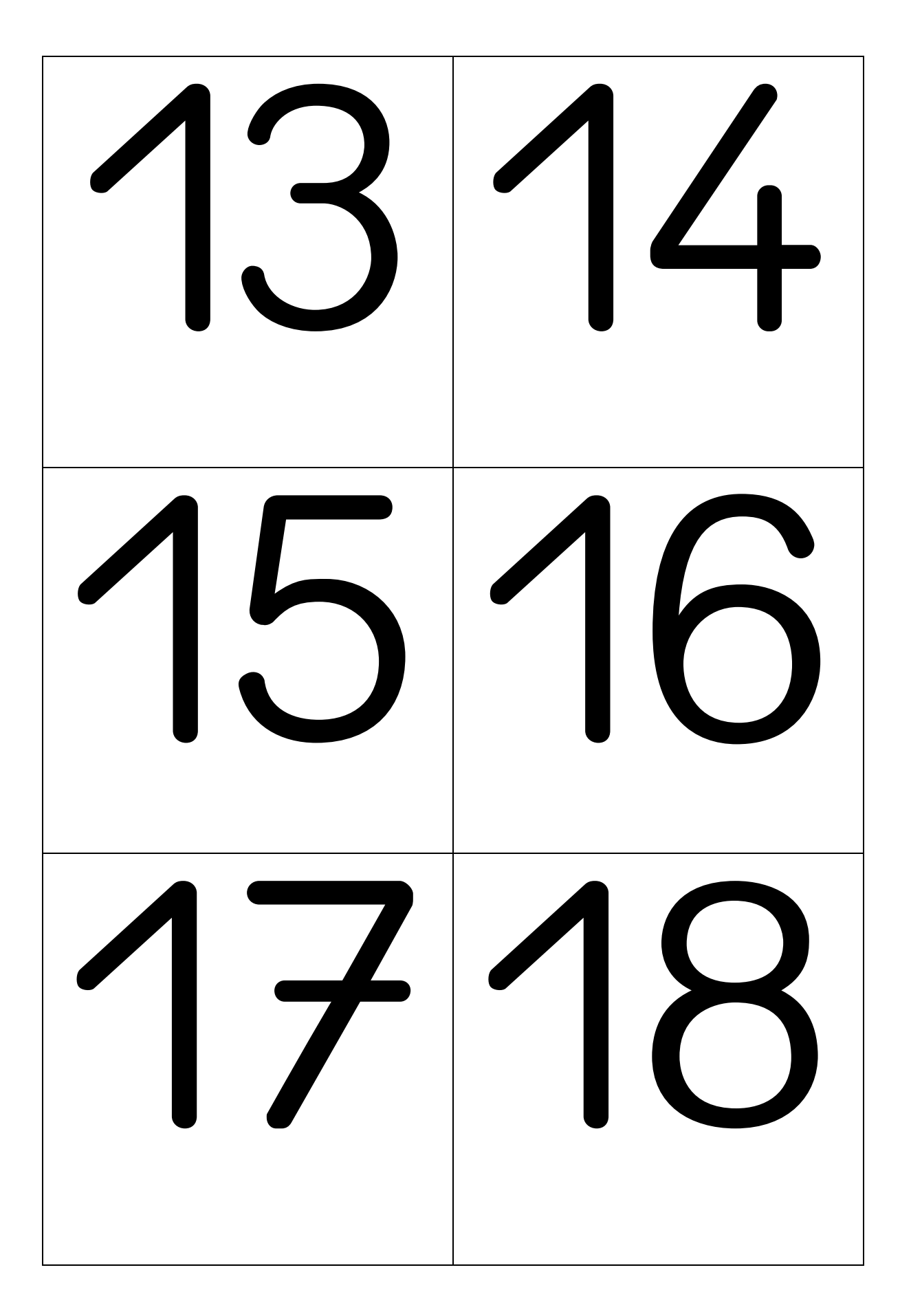

<u>(a)</u> 21 22 2324

# **Aufgabe**

Markiert den **Startpunkt** für euren Blue-Bot.

Überlegt euch dann einen **Weg** zu eurem Schatzfeld und schreibt den Weg mit Symbolen auf.

Finden eure Gruppenmitglieder den Schatz?

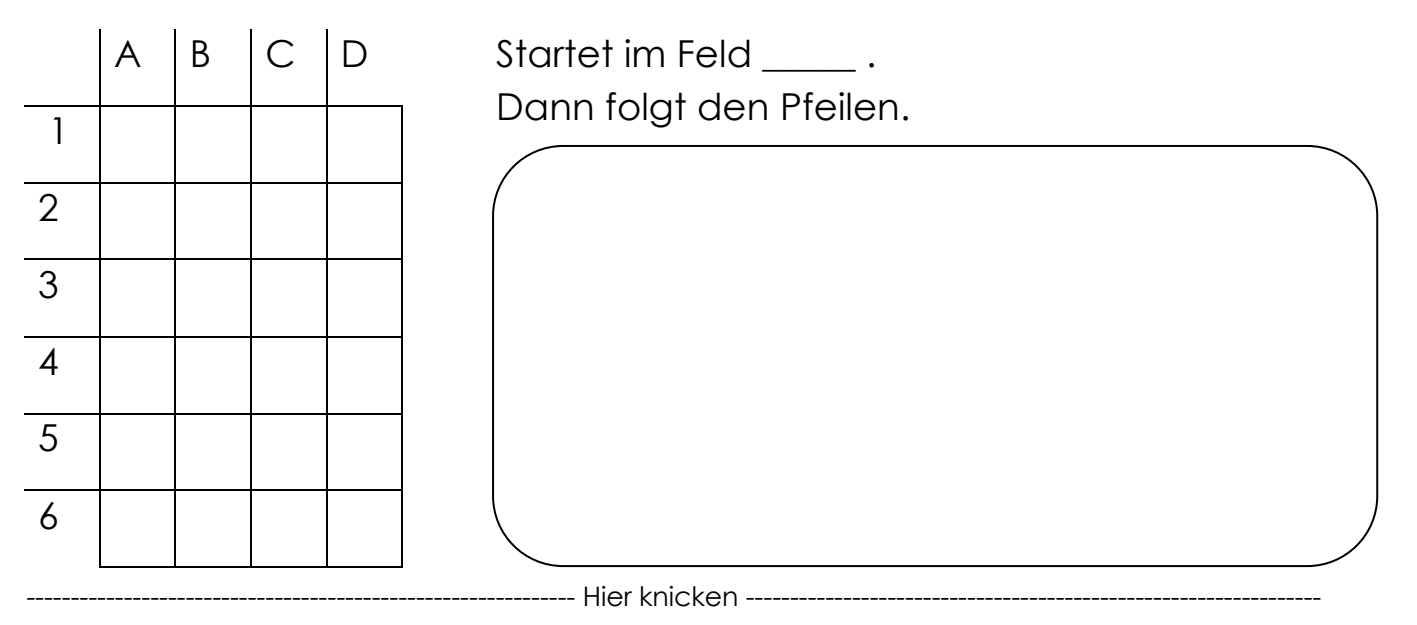

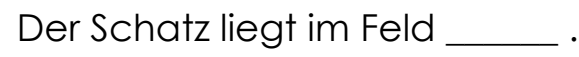

# **Aufgabe** :

Markiert den **Startpunkt** für euren Blue-Bot.

Überlegt euch dann einen **Weg** zu eurem Schatzfeld und schreibt den Weg mit Symbolen auf.

Finden eure Gruppenmitglieder den Schatz?

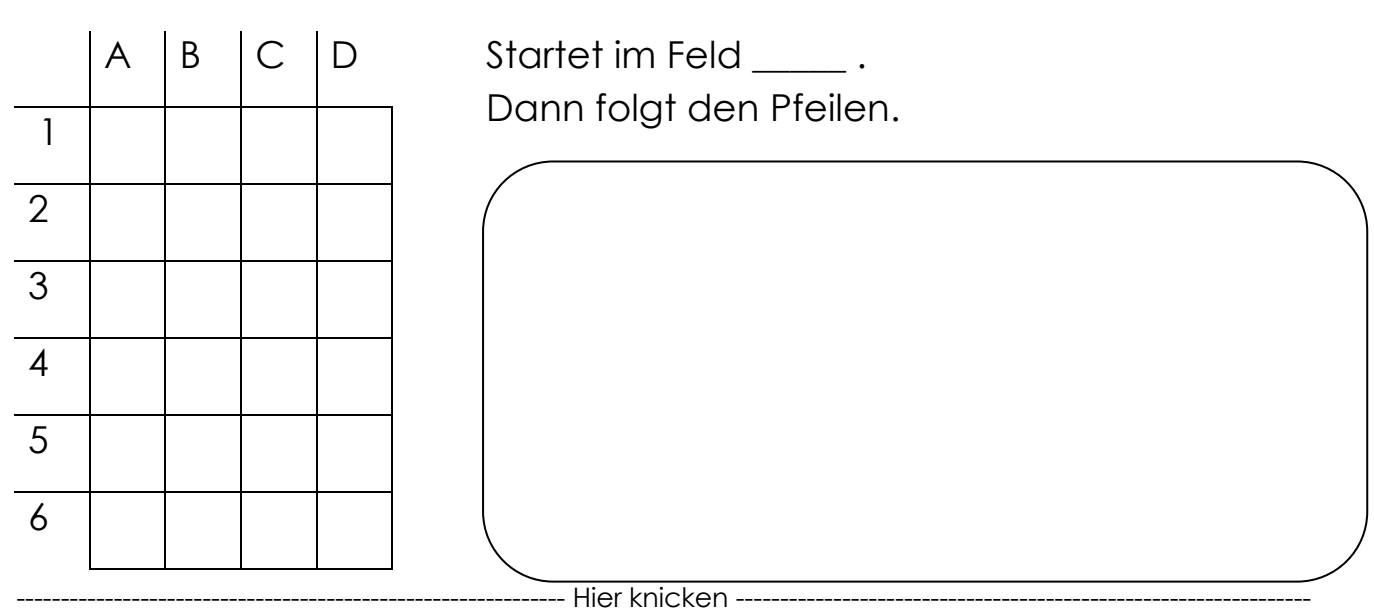

Der Schatz liegt im Feld \_\_\_\_\_\_\_.

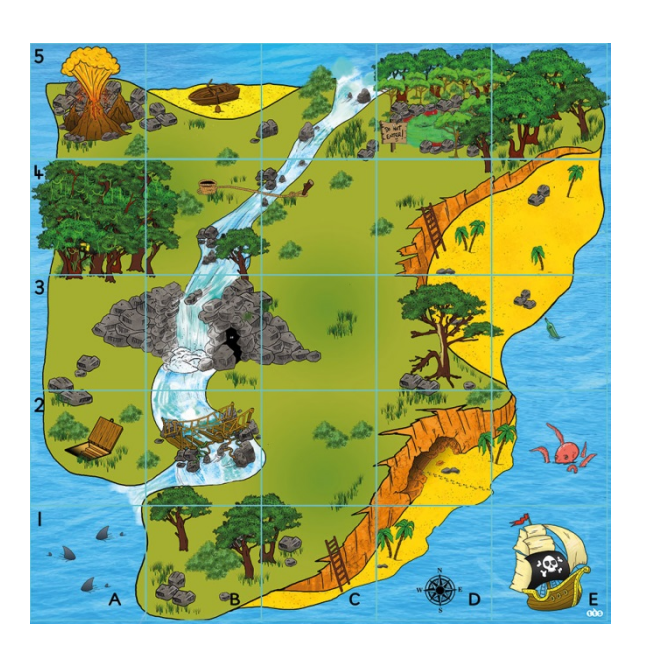

Startet beim Piratenschiff (E 1) mit Blick zur Krake!

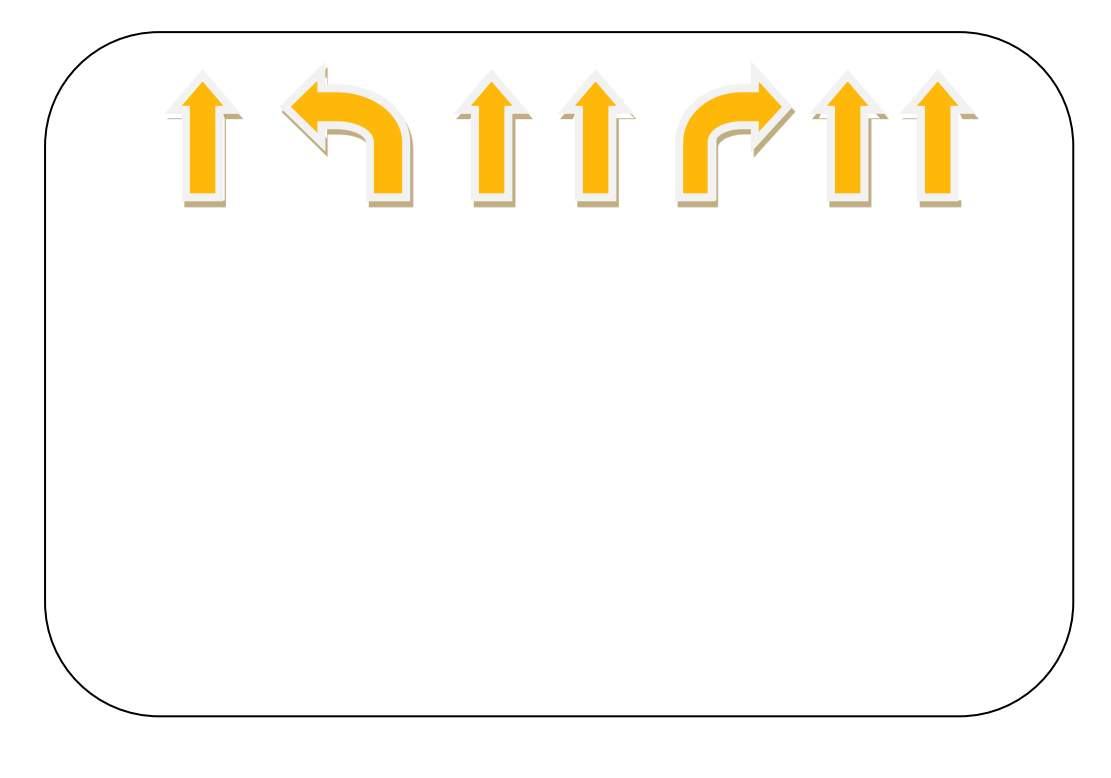

- Hier knicken -

Ihr seid richtig, wenn ihr bei Feld  $C$  4 steht.

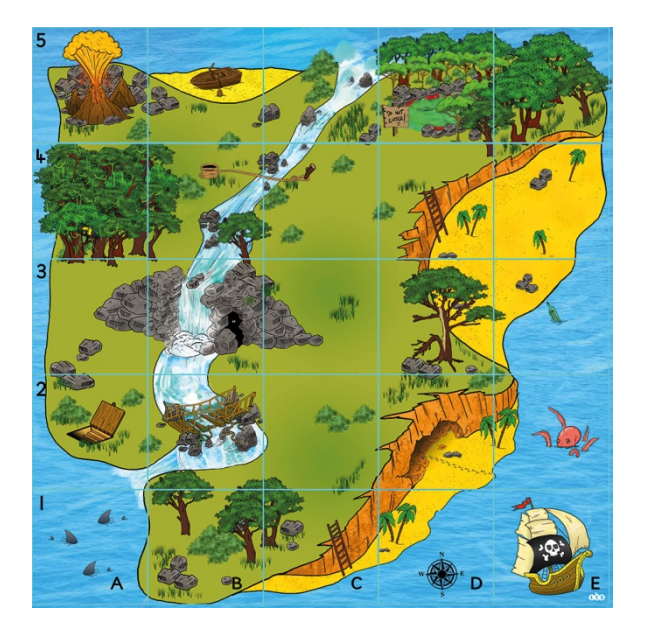

Könnt ihr den Weg richtig beschreiben?

Startet beim Piratenschiff (E 1) mit Blick zur Krake! Ihr müsst noch die Leiter (C 1) mitnehmen.

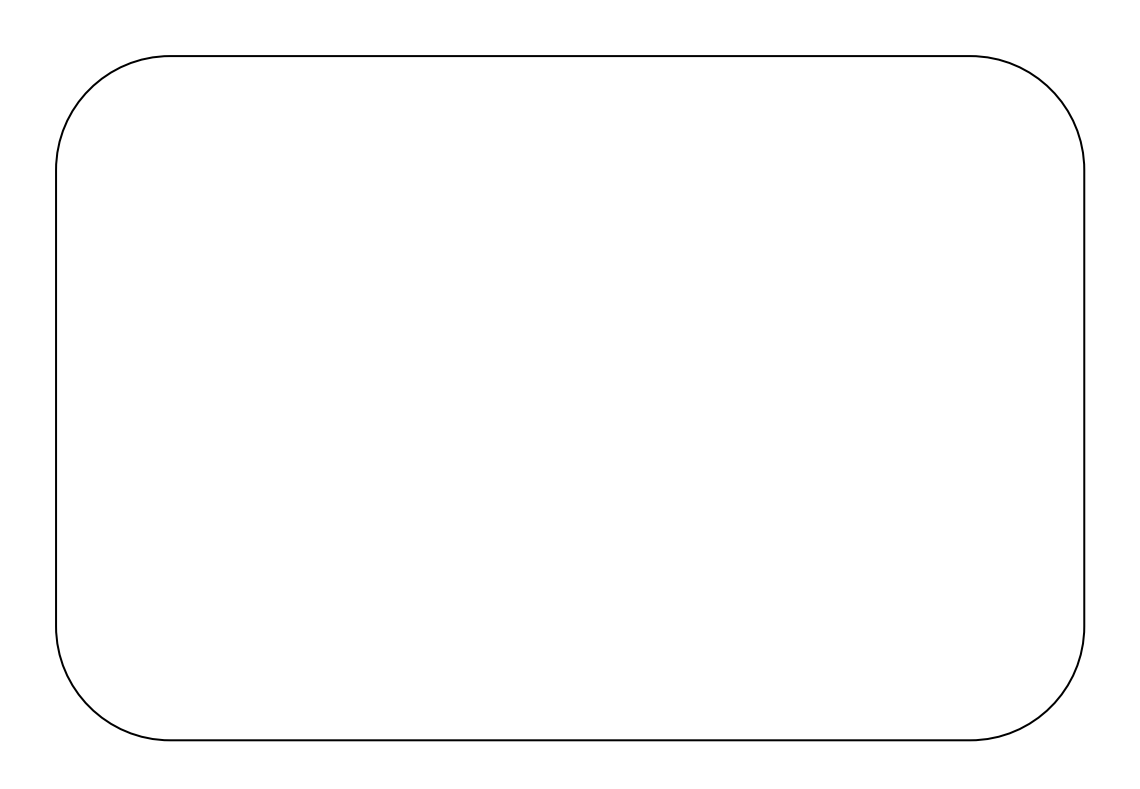

Ihr seid richtig, wenn ihr beim Wasserfall (B 3) steht.

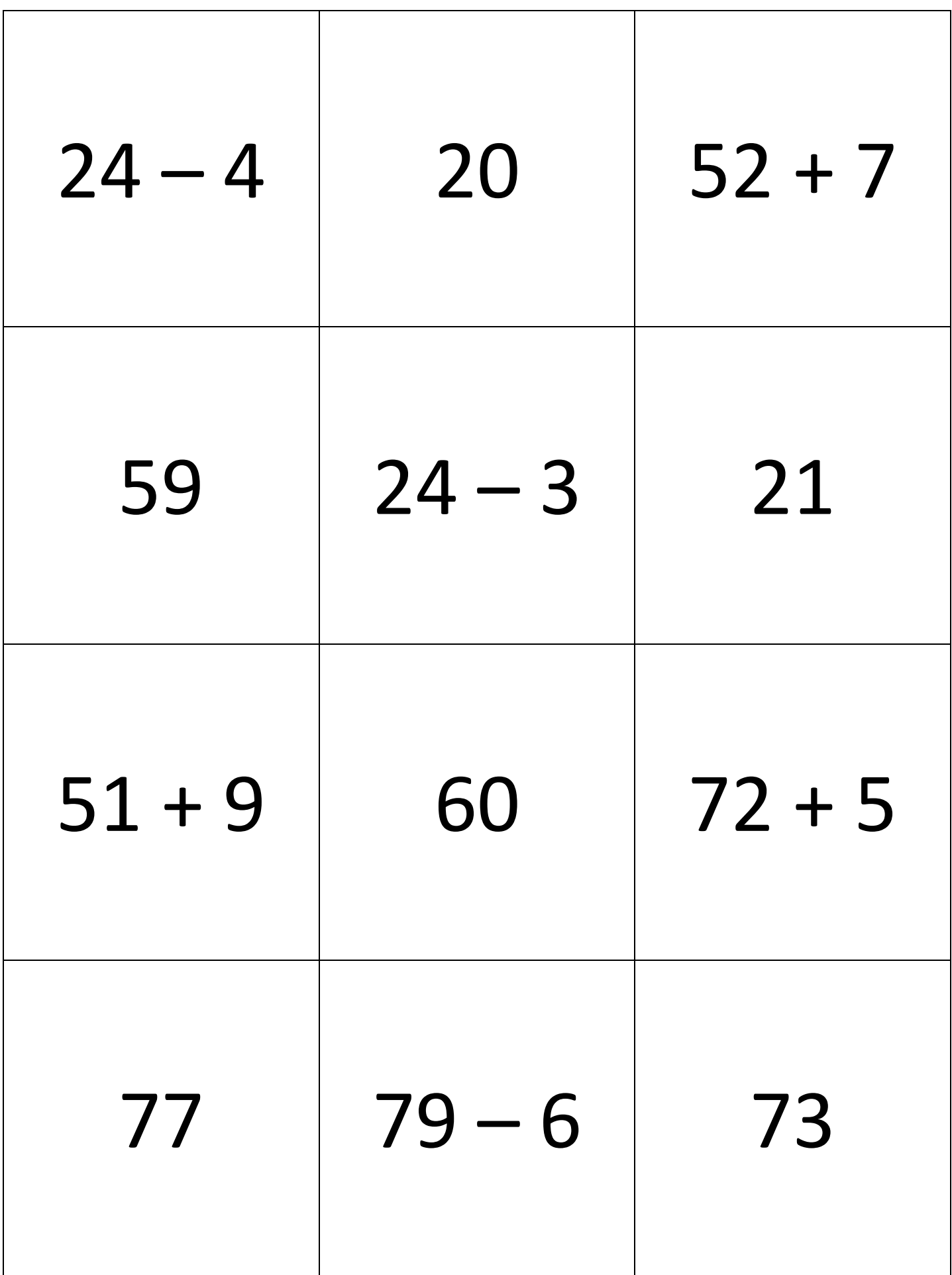

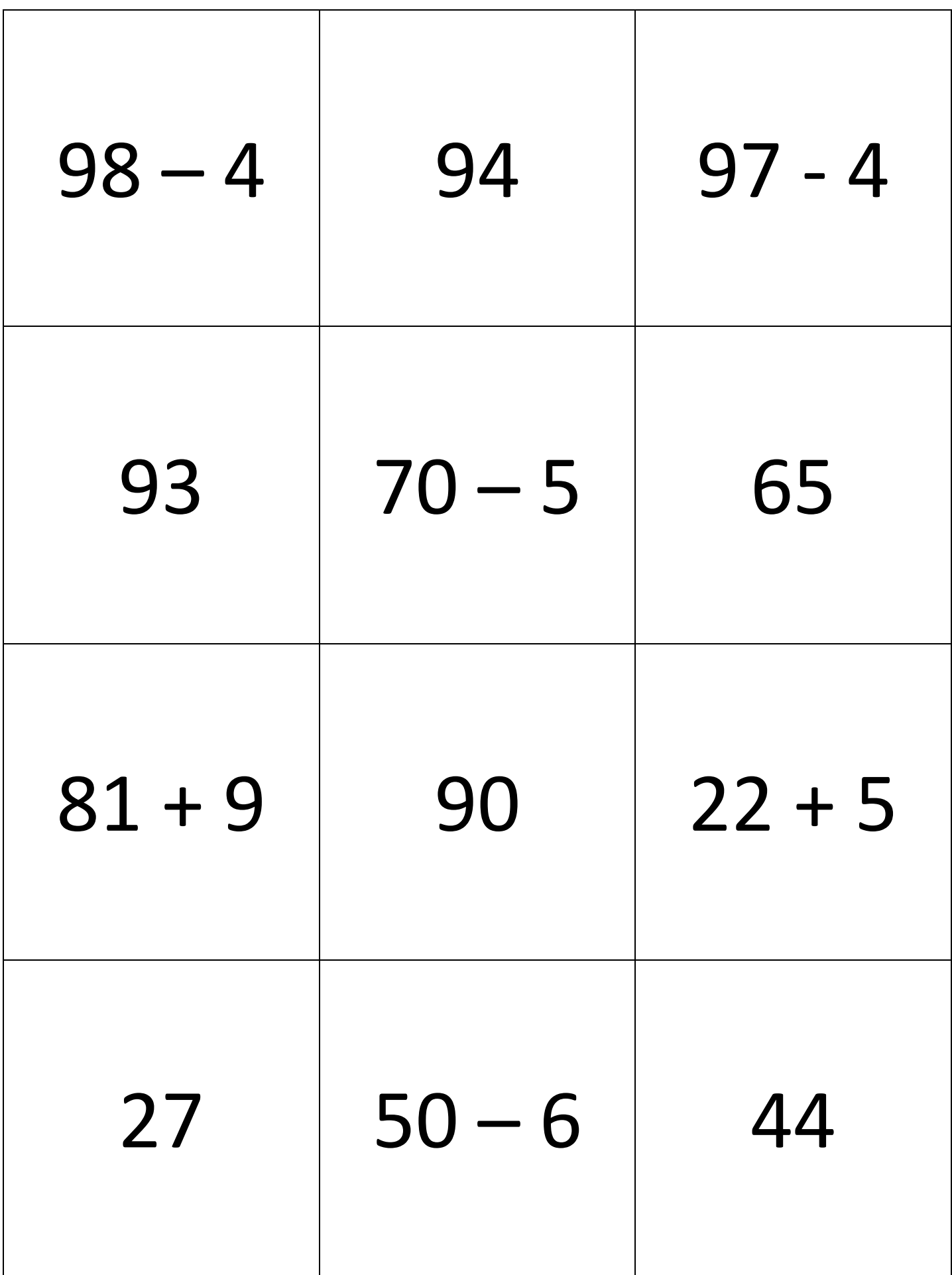

# Laufzettel – Blue-Bot-Stationen **Name:**

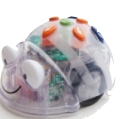

Station grün

Male ein Kästchen an, wenn du eine Aufgabe richtig gelöst hast und einen richtigen Weg gefahren bist.

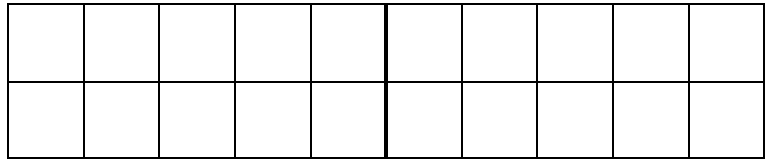

### Station blau

Schreibe deinen Namen auf die Zettel, einen Buchstaben auf einen Zettel. Lege die Buchstaben unter die Matte. Nun suche einen Weg um deinen Namen abzufahren. Notiere deinen Weg.

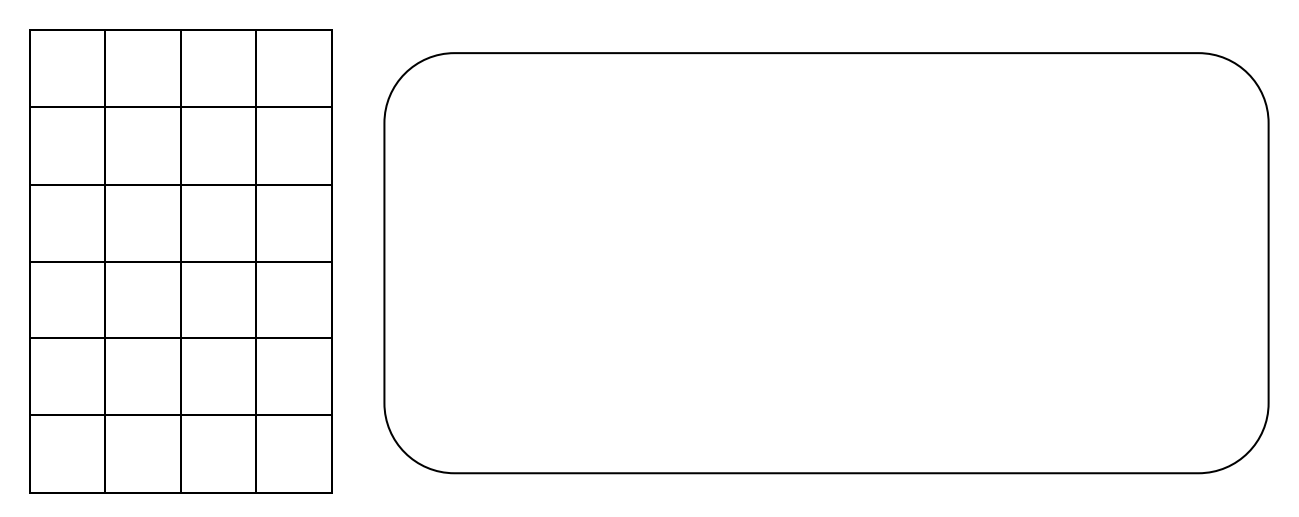

### Station rot

Wo landet der Blue-Bot? Schreibe deine Vermutung auf und kontrolliere, indem du den Blue-Bot programmierst und fahren lässt. Start ist immer das Feld A2 mit Blick zum F.

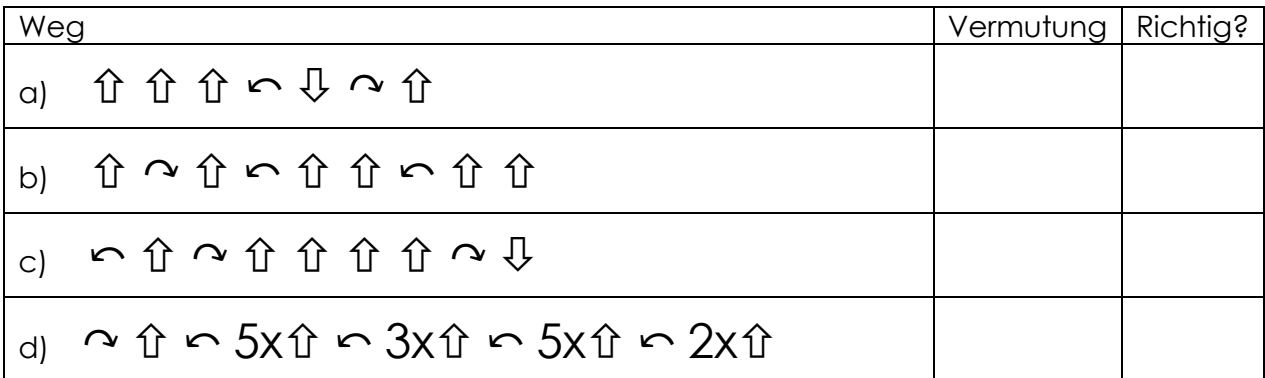

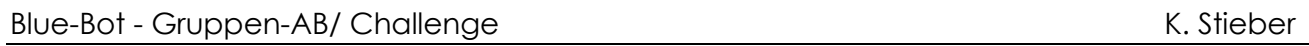

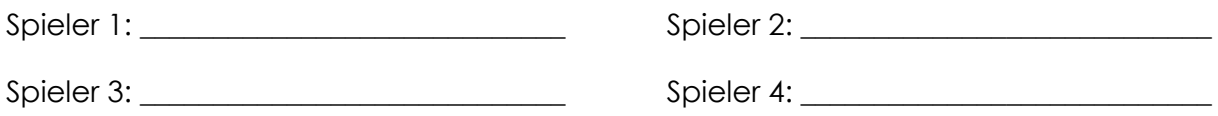

Spielt alle Modi durch. Jeder sollte in jedem Schwierigkeitsgrad zwei Aufgaben schaffen.

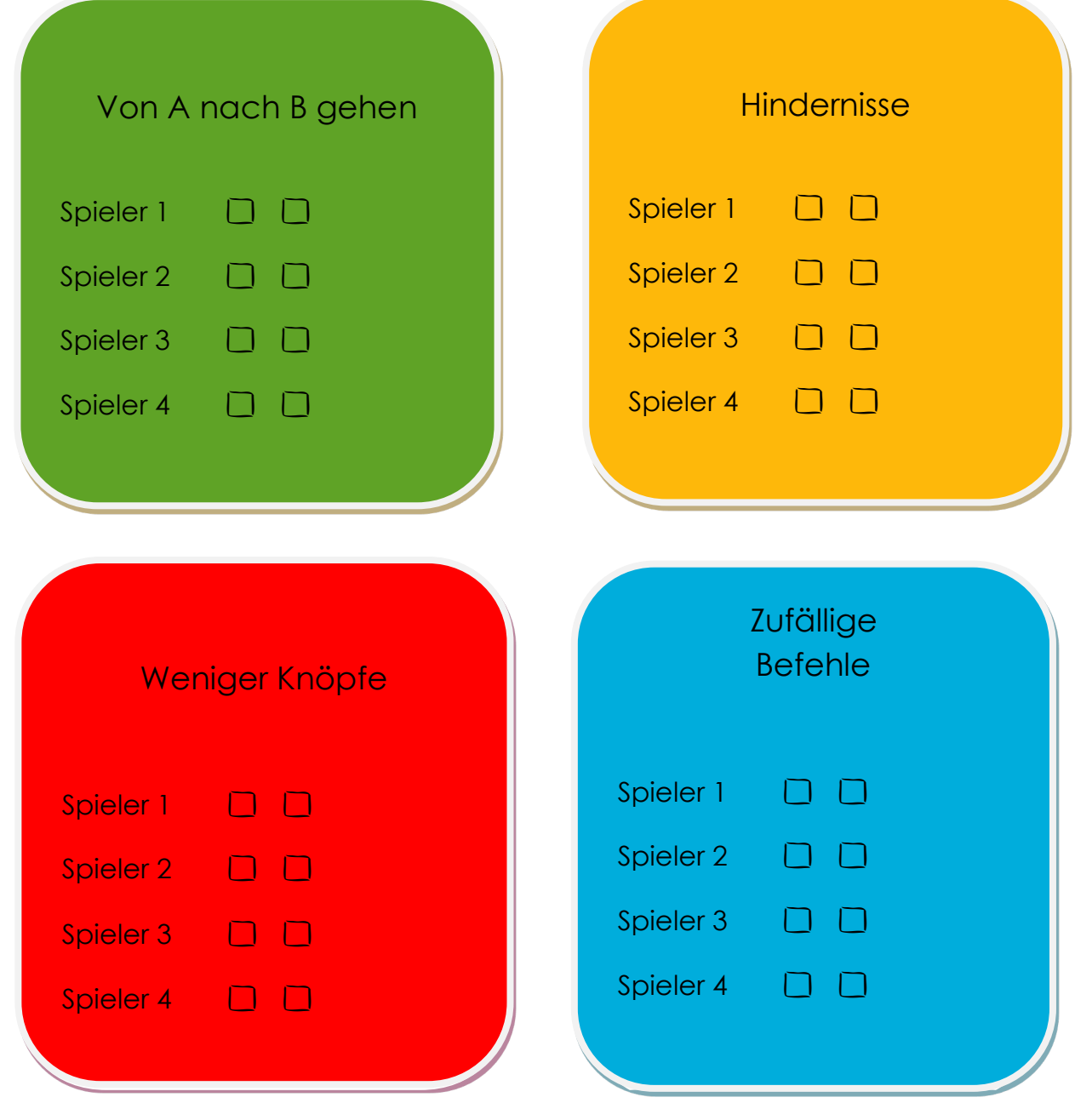

# Blue-Bot *Diplom*

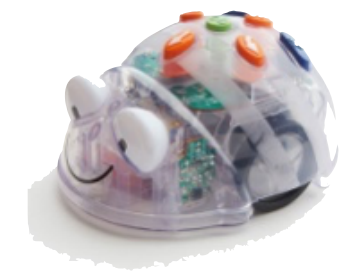

hat den Umgang und das Programmieren mit dem Blue-Bot erlernt und darf nun selbstständig an der Blue-Bot-Station arbeiten.

\_\_\_\_\_\_\_\_\_\_\_\_\_\_\_\_\_\_\_\_\_\_\_\_

Datum: \_\_\_\_\_\_\_\_\_\_\_\_\_\_\_ Lehrkraft: \_\_\_\_\_\_\_\_\_\_\_\_\_\_\_\_\_

# Blue-Bot *Diplom*

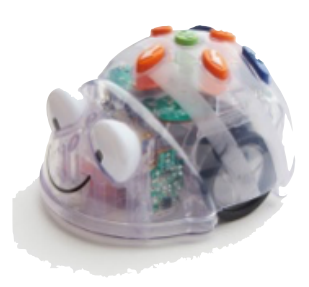

hat den Umgang und das Programmieren mit dem Blue-Bot erlernt und darf nun selbstständig an der Blue-Bot-Station arbeiten.

\_\_\_\_\_\_\_\_\_\_\_\_\_\_\_\_\_\_\_\_\_\_\_\_

Datum: Lehrkraft:

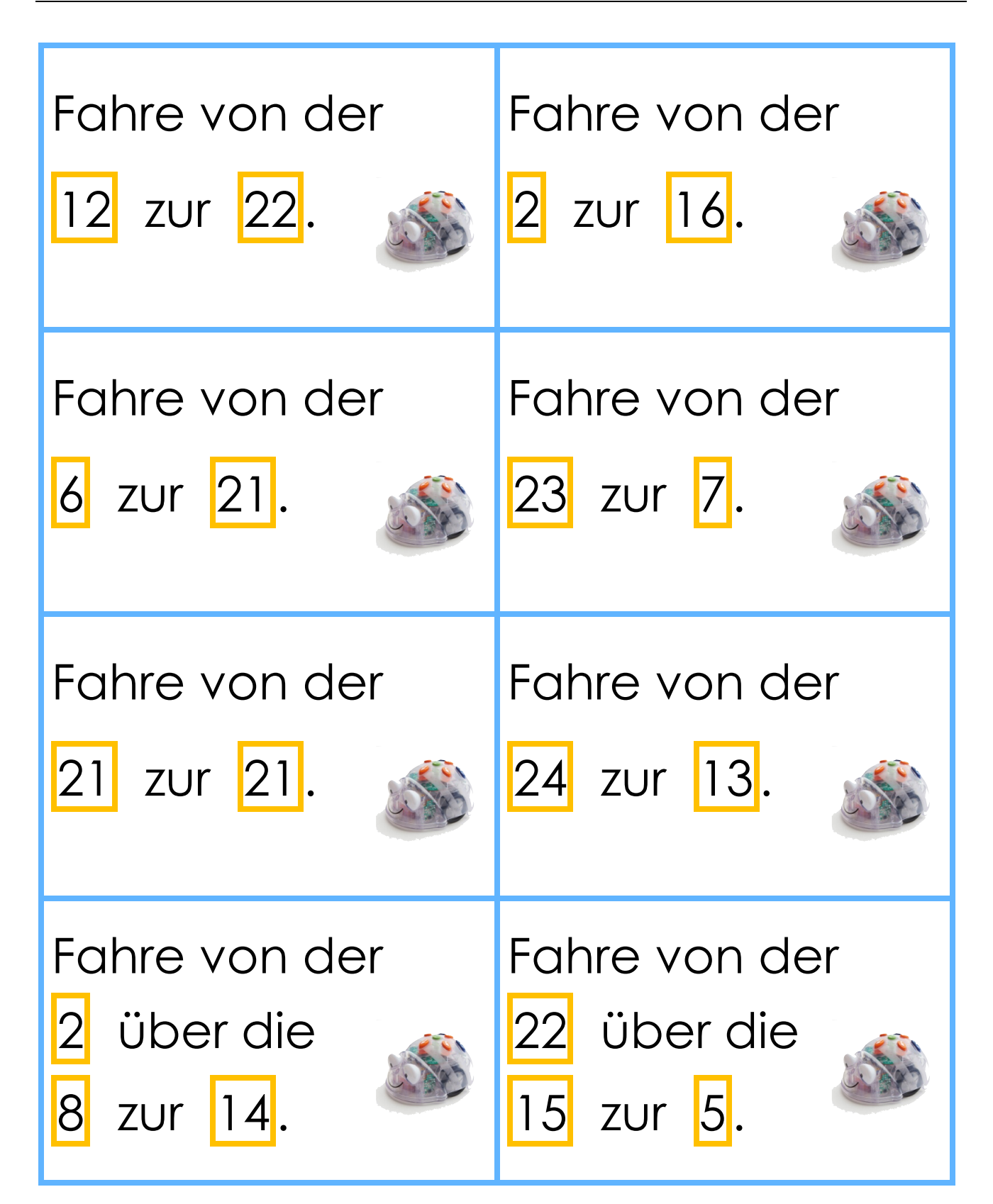

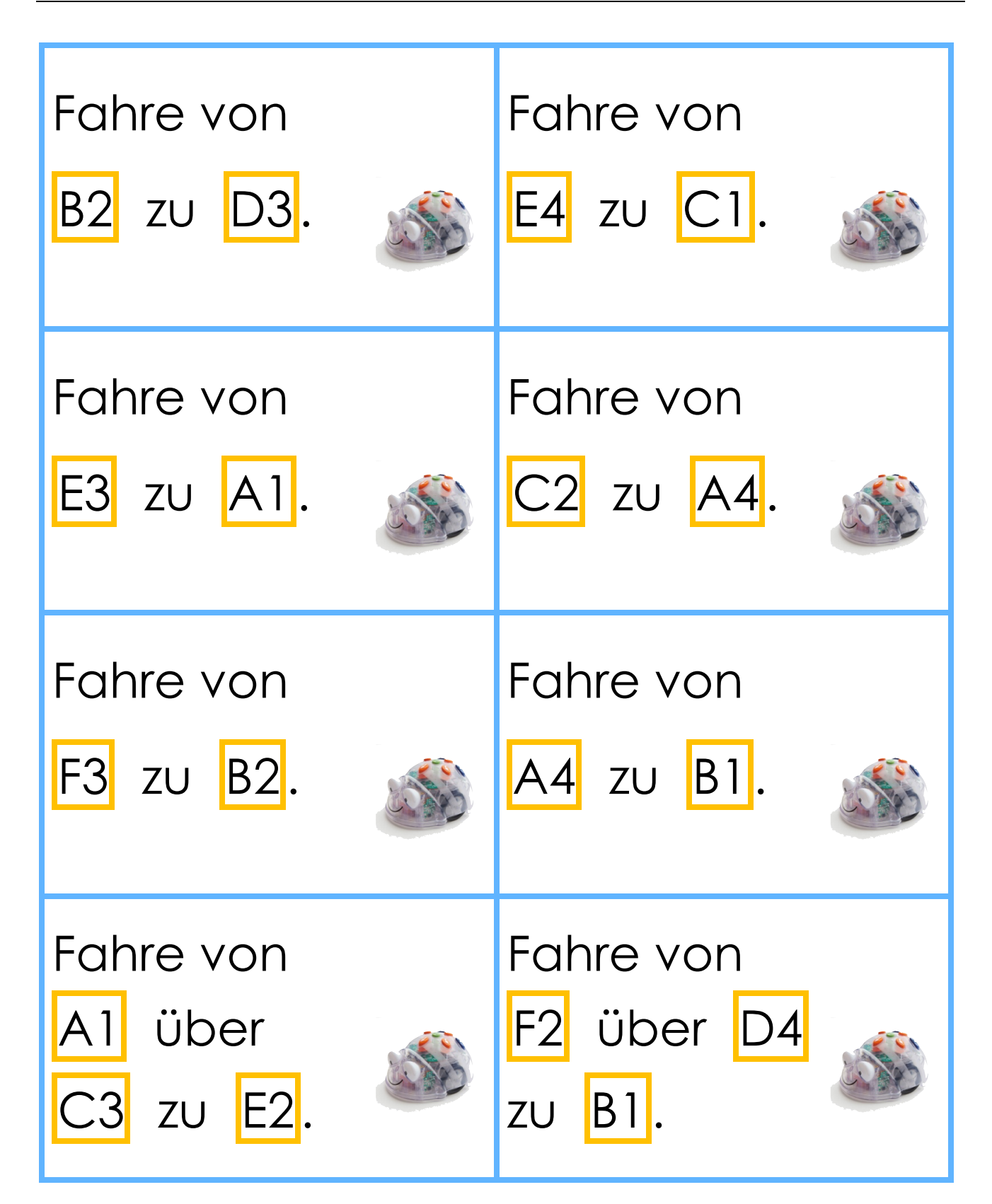